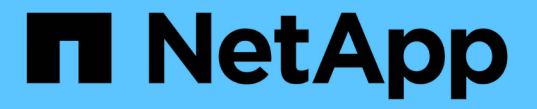

# オンプレミスのデータをクラウドに階層化

BlueXP tiering

NetApp April 30, 2024

This PDF was generated from https://docs.netapp.com/ja-jp/bluexp-tiering/task-tiering-onprem-aws.html on April 30, 2024. Always check docs.netapp.com for the latest.

# 目次

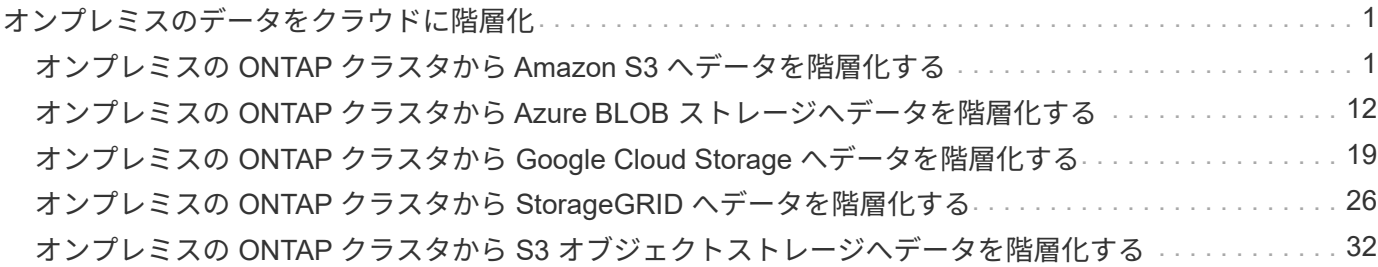

# <span id="page-2-0"></span>オンプレミスのデータをクラウドに階層化

# <span id="page-2-1"></span>オンプレミスの **ONTAP** クラスタから **Amazon S3** へデータを 階層化する

アクセス頻度の低いデータを Amazon S3 に階層化することで、オンプレミスの ONTAP クラスタの空きスペースを確保します。

クイックスタート

これらの手順を実行すると、すぐに作業を開始できます。各手順の詳細については、このトピックの以降のセ クションを参照してください。

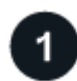

使用する構成方法を特定します

オンプレミスのONTAP クラスタをパブリックインターネット経由でAWS S3に直接接続するか、VPNとAWS Direct Connectのどちらを使用してトラフィックをAWS S3にルーティングするかを選択します。

使用可能な接続方法を参照してください。

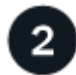

 **BlueXP**コネクタを準備します

AWS VPCまたはオンプレミスにすでにコネクタが導入されている場合は、すべて設定されます。そうでない 場合は、ONTAP データをAWS S3ストレージに階層化するためのコネクタを作成する必要があります。ま た、コネクタのネットワーク設定をカスタマイズして AWS S3 に接続できるようにする必要があります。

コネクタの作成方法および必要なネットワーク設定の定義方法を参照してください。

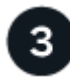

オンプレミスの**ONTAP** クラスタを準備

BlueXPのONTAP クラスタを検出し、クラスタが最小要件を満たしていることを確認し、クラスタがAWS S3 に接続できるようにネットワーク設定をカスタマイズします。

[オンプレミスの](#page-5-0) [ONTAP](#page-5-0) [クラスタを準備する方法をご確認ください。](#page-5-0)

階層化のターゲットとして**Amazon S3**を準備します

ConnectorでS3バケットの作成と管理を行うための権限を設定します。また、オンプレミスのONTAP クラス タに対する権限を設定して、S3バケットに対してデータの読み取りと書き込みを行えるようにする必要があ ります。

[Connector](#page-6-0)[およびオンプレミスクラスタの権限を設定する方法については、を参照してください。](#page-6-0)

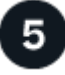

システムで**BlueXP**階層化を有効にします

オンプレミスの作業環境を選択し、階層化サービスの「\*有効化」をクリックして、プロンプトに従ってAmaz on S3にデータを階層化します。

[ボリュームの階層化を有効にする方法を参照してください。](#page-10-0)

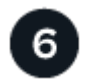

ライセンスをセットアップする

無償トライアルの終了後は、従量課金制サブスクリプション、ONTAP BlueXP階層化ライセンス、またはその 両方を組み合わせて、BlueXP階層化サービスの料金をお支払いください。

- AWS Marketplace でサブスクライブするには、 ["BlueXP Marketplace](https://aws.amazon.com/marketplace/pp/prodview-oorxakq6lq7m4?sr=0-8&ref_=beagle&applicationId=AWSMPContessa)[製品にアクセスします](https://aws.amazon.com/marketplace/pp/prodview-oorxakq6lq7m4?sr=0-8&ref_=beagle&applicationId=AWSMPContessa)["](https://aws.amazon.com/marketplace/pp/prodview-oorxakq6lq7m4?sr=0-8&ref_=beagle&applicationId=AWSMPContessa)をクリック し、 \* Subscribe \* をクリックして、画面の指示に従います。
- BlueXP階層化BYOLライセンスを使用して料金を支払う場合は、mailto:[ng-cloud-tiering@netapp.com](mailto:ng-cloud-tiering@netapp.com) ?subject=ライセンス[contact us if you need to purchase one]の順にクリックします ["BlueXP](https://docs.netapp.com/ja-jp/bluexp-tiering/task-licensing-cloud-tiering.html#add-bluexp-tiering-byol-licenses-to-your-account)[デジタルウ](https://docs.netapp.com/ja-jp/bluexp-tiering/task-licensing-cloud-tiering.html#add-bluexp-tiering-byol-licenses-to-your-account) [ォレットからアカウントに追加します](https://docs.netapp.com/ja-jp/bluexp-tiering/task-licensing-cloud-tiering.html#add-bluexp-tiering-byol-licenses-to-your-account)["](https://docs.netapp.com/ja-jp/bluexp-tiering/task-licensing-cloud-tiering.html#add-bluexp-tiering-byol-licenses-to-your-account)。

# 接続オプションのネットワークダイアグラム

オンプレミスのONTAP システムからAWS S3への階層化を設定する場合、2つの接続方法を使用できます。

- パブリック接続 パブリック S3 エンドポイントを使用して、 ONTAP システムを AWS S3 に直接接続し ます。
- プライベート接続 VPN または AWS Direct Connect を使用して、プライベート IP アドレスを使用する VPC エンドポイントインターフェイス経由でトラフィックをルーティングします。

次の図は、\*パブリック接続\*メソッドと、コンポーネント間の準備に必要な接続を示しています。オンプレミ スにインストールしたコネクタや、AWS VPCに導入したコネクタを使用できます。

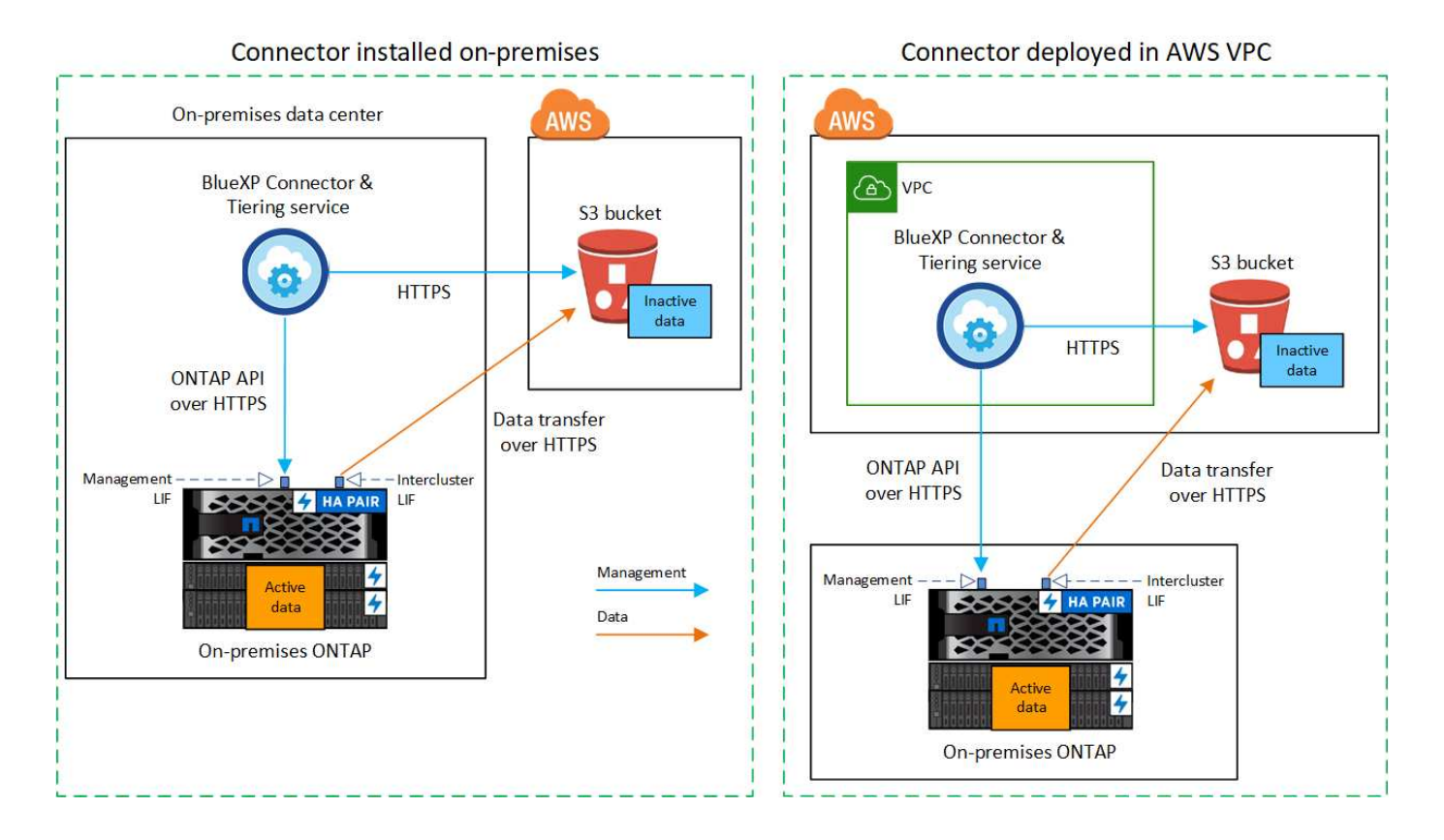

次の図は、\*プライベート接続\*メソッドと、コンポーネント間の準備に必要な接続を示しています。オンプレ ミスにインストールしたコネクタや、AWS VPCに導入したコネクタを使用できます。

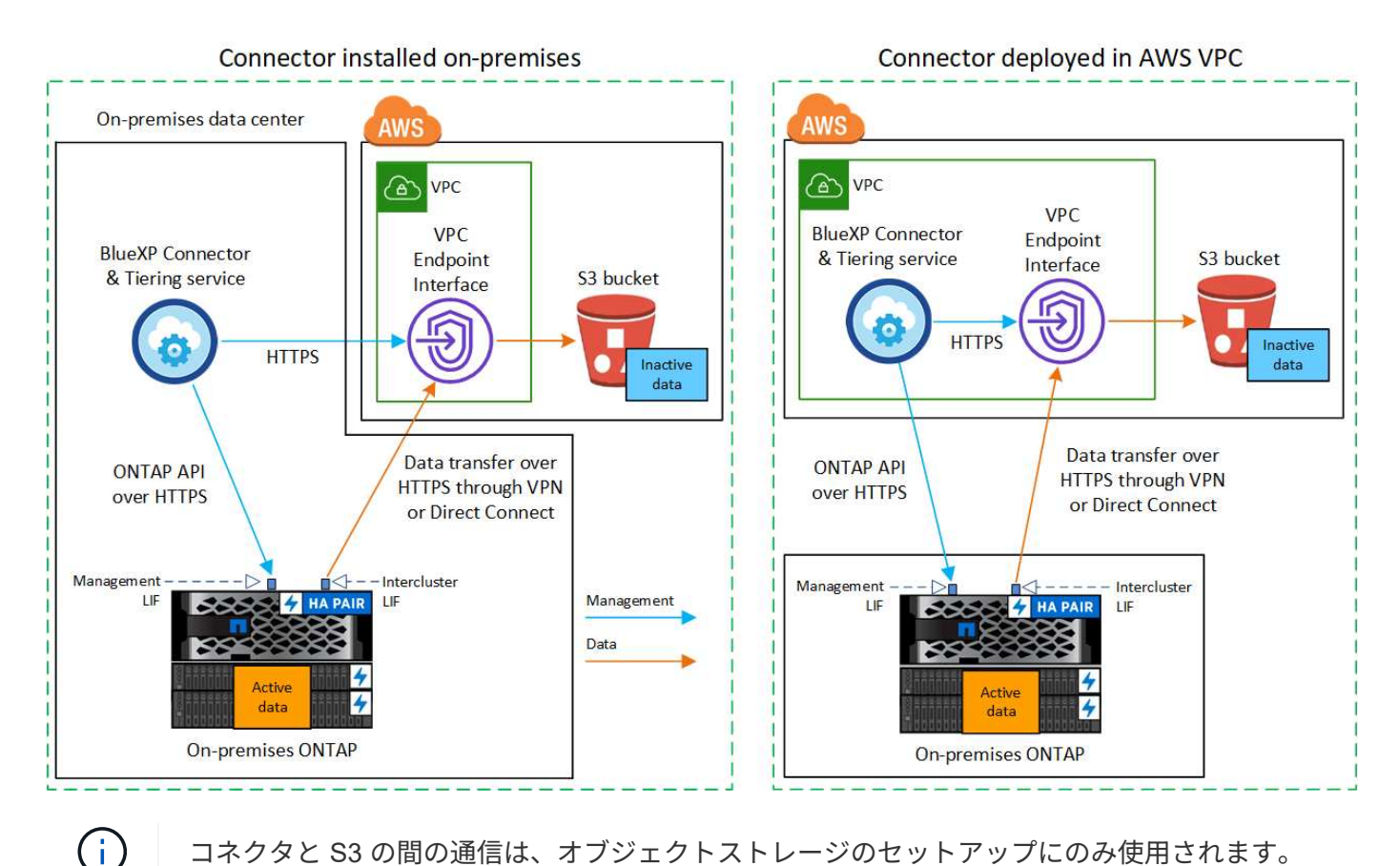

コネクタと S3 の間の通信は、オブジェクトストレージのセットアップにのみ使用されます。

## コネクタを準備します

BlueXPコネクタは'BlueXP機能の主要なソフトウェアですアクセス頻度の低いONTAP データを階層化するに はコネクタが必要です。

コネクタの作成または切り替え

AWS VPCまたはオンプレミスにすでにコネクタが導入されている場合は、すべて設定されます。ない場合 は、ONTAP データをAWS S3ストレージに階層化するために、これらのどちらかの場所にコネクタを作成す る必要があります。別のクラウドプロバイダに導入されているコネクタは使用できません。

- ["](https://docs.netapp.com/us-en/bluexp-setup-admin/concept-connectors.html)[コネクタについて説明します](https://docs.netapp.com/us-en/bluexp-setup-admin/concept-connectors.html)["](https://docs.netapp.com/us-en/bluexp-setup-admin/concept-connectors.html)
- ["AWS](https://docs.netapp.com/us-en/bluexp-setup-admin/task-quick-start-connector-aws.html)[でのコネクタの導入](https://docs.netapp.com/us-en/bluexp-setup-admin/task-quick-start-connector-aws.html)["](https://docs.netapp.com/us-en/bluexp-setup-admin/task-quick-start-connector-aws.html)
- ["Linux](https://docs.netapp.com/us-en/bluexp-setup-admin/task-quick-start-connector-on-prem.html)[ホストへのコネクタのインストール](https://docs.netapp.com/us-en/bluexp-setup-admin/task-quick-start-connector-on-prem.html)["](https://docs.netapp.com/us-en/bluexp-setup-admin/task-quick-start-connector-on-prem.html)

コネクタのネットワーク要件

- コネクタが取り付けられているネットワークで次の接続が有効になっていることを確認します。
	- ポート443を介してBlueXP階層化サービスとS3オブジェクトストレージへのHTTPS接続 [\("](https://docs.netapp.com/us-en/bluexp-setup-admin/task-set-up-networking-aws.html#endpoints-contacted-for-day-to-day-operations)[エンドポイ](https://docs.netapp.com/us-en/bluexp-setup-admin/task-set-up-networking-aws.html#endpoints-contacted-for-day-to-day-operations) [ントのリストを参照してください](https://docs.netapp.com/us-en/bluexp-setup-admin/task-set-up-networking-aws.html#endpoints-contacted-for-day-to-day-operations)["](https://docs.netapp.com/us-en/bluexp-setup-admin/task-set-up-networking-aws.html#endpoints-contacted-for-day-to-day-operations))
	- ONTAP クラスタ管理 LIF へのポート 443 経由の HTTPS 接続
- ["](https://docs.netapp.com/us-en/bluexp-setup-admin/reference-permissions-aws.html#cloud-tiering)[コネクタに](https://docs.netapp.com/us-en/bluexp-setup-admin/reference-permissions-aws.html#cloud-tiering)[S3](https://docs.netapp.com/us-en/bluexp-setup-admin/reference-permissions-aws.html#cloud-tiering)[バケットを管理する権限があることを確認します](https://docs.netapp.com/us-en/bluexp-setup-admin/reference-permissions-aws.html#cloud-tiering)["](https://docs.netapp.com/us-en/bluexp-setup-admin/reference-permissions-aws.html#cloud-tiering)
- ONTAP クラスタからVPCへのDirect ConnectまたはVPN接続が確立されている状況で、コネクタとS3の 間の通信をAWS内部ネットワーク(\*プライベート\*接続)のままにする場合は、S3へのVPCエンドポイン トインターフェイスを有効にする必要があります。 [VPC](#page-7-0) [エンドポイントインターフェイスの設定方法を](#page-7-0) [参照してください。](#page-7-0)

### <span id="page-5-0"></span>**ONTAP** クラスタを準備

データを Amazon S3 に階層化するときは、 ONTAP クラスタが次の要件を満たしている必要があります。

#### **ONTAP** の要件

サポートされている **ONTAP** プラットフォーム

- ONTAP 9.8 以降: FAS システム、またはオール SSD アグリゲートまたはオール HDD アグリゲート を使用する AFF システムからデータを階層化できます。
- ONTAP 9.7 以前を使用している場合: AFF システムまたはオール SSD アグリゲートを使用する FAS システムからデータを階層化できます。
- サポートされている **ONTAP** のバージョン
	- ONTAP 9.2 以降
	- オブジェクトストレージへのAWS PrivateLink接続を使用する場合、ONTAP 9.7以降が必要です

サポートされるボリュームとアグリゲート

BlueXPの階層化で階層化できるボリュームの総数は、ONTAP システムのボリュームの数よりも少なくな ることがあります。これは、一部のアグリゲートからボリュームを階層化できないためです。について は、ONTAP のドキュメントを参照してください ["FabricPool](https://docs.netapp.com/us-en/ontap/fabricpool/requirements-concept.html#functionality-or-features-not-supported-by-fabricpool) [でサポートされていない機能](https://docs.netapp.com/us-en/ontap/fabricpool/requirements-concept.html#functionality-or-features-not-supported-by-fabricpool)["](https://docs.netapp.com/us-en/ontap/fabricpool/requirements-concept.html#functionality-or-features-not-supported-by-fabricpool)。

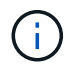

BlueXPの階層化では、ONTAP 9.5以降でFlexGroup ボリュームがサポートされます。セットア ップは他のボリュームと同じように機能します。

クラスタネットワークの要件

• クラスタには、コネクタからクラスタ管理 LIF へのインバウンド HTTPS 接続が必要です。

クラスタとBlueXP階層化サービスの間の接続は必要ありません。

• 階層化するボリュームをホストする各 ONTAP ノードにクラスタ間 LIF が 1 つ必要です。これらのクラス タ間 LIF がオブジェクトストアにアクセスできる必要があります。

階層化処理のために、クラスタ間LIFからAmazon S3ストレージへのポート443経由のアウトバウン ドHTTPS接続が開始されます。ONTAP は、オブジェクトストレージとの間でデータの読み取りと書き込 みを行います。オブジェクトストレージが開始されることはなく、応答するだけです。

• クラスタ間 LIF は、 ONTAP がオブジェクトストレージへの接続に使用する IPspace に関連付けられてい る必要があります。 ["IPspace](https://docs.netapp.com/us-en/ontap/networking/standard_properties_of_ipspaces.html) [の詳細については、こちらをご](https://docs.netapp.com/us-en/ontap/networking/standard_properties_of_ipspaces.html)[覧](https://docs.netapp.com/us-en/ontap/networking/standard_properties_of_ipspaces.html)[ください](https://docs.netapp.com/us-en/ontap/networking/standard_properties_of_ipspaces.html)["](https://docs.netapp.com/us-en/ontap/networking/standard_properties_of_ipspaces.html)。

BlueXPの階層化を設定すると、使用するIPspaceを指定するように求められます。これらの LIF が関連付 けられている IPspace を選択します。これは、「デフォルト」の IPspace または作成したカスタム IPspace です。

「 default 」以外の IPspace を使用する場合は、オブジェクトストレージへのアクセスを取得するために 静的ルートの作成が必要になることがあります。

IPspace内のすべてのクラスタ間LIFがオブジェクトストアにアクセスできる必要があります。現在 のIPspaceに対してこれを設定できない場合は、すべてのクラスタ間LIFがオブジェクトストアにアクセス できる専用のIPspaceを作成する必要があります。

- AWSでS3接続にプライベートVPCインターフェイスエンドポイントを使用している場合は、HTTPS / 443 を使用するために、S3エンドポイント証明書をONTAP クラスタにロードする必要があります。 [VPC](#page-7-0) [エ](#page-7-0) [ンドポイントインターフェイスのセットアップ方法を参照して、](#page-7-0) [S3](#page-7-0) [証](#page-7-0)[明書をロードしてください。](#page-7-0)
- [ONTAP](#page-6-0) [クラスタに](#page-6-0)[S3](#page-6-0)[バケットへのアクセス権限があることを確認します。](#page-6-0)

**BlueXP**で**ONTAP** クラスタを検出します

オブジェクトストレージへのコールドデータの階層化を開始する前に、BlueXPでオンプレミスONTAP クラス タを検出する必要があります。クラスタを追加するには、クラスタ管理 IP アドレスと admin ユーザアカウン トのパスワードが必要です。

["](https://docs.netapp.com/us-en/bluexp-ontap-onprem/task-discovering-ontap.html)[クラスタの検出方法について説明します](https://docs.netapp.com/us-en/bluexp-ontap-onprem/task-discovering-ontap.html)["](https://docs.netapp.com/us-en/bluexp-ontap-onprem/task-discovering-ontap.html)。

### **AWS** 環境を準備

新しいクラスタのデータ階層化をセットアップするときに、サービスでS3バケットを作成するか、コネクタ が設定されているAWSアカウントで既存のS3バケットを選択するかを確認するメッセージが表示されま す。AWSアカウントには、BlueXP階層化で入力できる権限とアクセスキーが必要です。ONTAP クラスタ は、アクセスキーを使用して S3 との間でデータを階層化します。

デフォルトでは、階層化サービスによってバケットが作成されます。独自のバケットを使用する場合は、階層 化アクティブ化ウィザードを開始する前にバケットを作成し、ウィザードでそのバケットを選択できます。 ["BlueXP](https://docs.netapp.com/us-en/bluexp-s3-storage/task-add-s3-bucket.html)[で](https://docs.netapp.com/us-en/bluexp-s3-storage/task-add-s3-bucket.html)[S3](https://docs.netapp.com/us-en/bluexp-s3-storage/task-add-s3-bucket.html)[バケットを作成する方法をご](https://docs.netapp.com/us-en/bluexp-s3-storage/task-add-s3-bucket.html)[覧](https://docs.netapp.com/us-en/bluexp-s3-storage/task-add-s3-bucket.html)[ください](https://docs.netapp.com/us-en/bluexp-s3-storage/task-add-s3-bucket.html)["](https://docs.netapp.com/us-en/bluexp-s3-storage/task-add-s3-bucket.html)。バケットは、ボリュームのアクセス頻度の低いデー タを格納するためだけに使用する必要があります。それ以外の目的に使用することはできません。S3 バケッ トはに配置する必要があります ["BlueXP](https://docs.netapp.com/ja-jp/bluexp-tiering/reference-aws-support.html#supported-aws-regions)[の階層化をサポートするリージョン](https://docs.netapp.com/ja-jp/bluexp-tiering/reference-aws-support.html#supported-aws-regions)["](https://docs.netapp.com/ja-jp/bluexp-tiering/reference-aws-support.html#supported-aws-regions)。

G)

BlueXPの階層化で低コストのストレージクラスを使用し、一定の日数が経過すると階層化され たデータがに移行されるように設定する場合は、AWSアカウントでバケットをセットアップす るときにライフサイクルルールを選択しないでください。BlueXPの階層化サービスはライフサ イクルの移行を管理します。

<span id="page-6-0"></span>**S3** 権限をセットアップする

次の 2 つの権限セットを設定する必要があります。

- コネクタの権限(S3バケットを作成および管理できるようにするため)。
- オンプレミスの ONTAP クラスタの権限。 S3 バケットに対してデータの読み取りと書き込みを行うこと ができます。

手順

1. コネクタの権限:

◦ 確認します ["](https://docs.netapp.com/us-en/bluexp-setup-admin/reference-permissions-aws.html#iam-policies)[指定した](https://docs.netapp.com/us-en/bluexp-setup-admin/reference-permissions-aws.html#iam-policies)[S3](https://docs.netapp.com/us-en/bluexp-setup-admin/reference-permissions-aws.html#iam-policies)[権限になります](https://docs.netapp.com/us-en/bluexp-setup-admin/reference-permissions-aws.html#iam-policies)["](https://docs.netapp.com/us-en/bluexp-setup-admin/reference-permissions-aws.html#iam-policies) IAMロールの一部であり、コネクタに権限を付与します。こ れらは、コネクタを最初に展開したときにデフォルトで含まれています。そうでない場合は、不足し

ている権限を追加する必要があります。を参照してください ["AWS](https://docs.aws.amazon.com/IAM/latest/UserGuide/access_policies_manage-edit.html) [のド](https://docs.aws.amazon.com/IAM/latest/UserGuide/access_policies_manage-edit.html)[キ](https://docs.aws.amazon.com/IAM/latest/UserGuide/access_policies_manage-edit.html)[ュメント:「](https://docs.aws.amazon.com/IAM/latest/UserGuide/access_policies_manage-edit.html) [Editing IAM](https://docs.aws.amazon.com/IAM/latest/UserGuide/access_policies_manage-edit.html) [policies"](https://docs.aws.amazon.com/IAM/latest/UserGuide/access_policies_manage-edit.html) 手順については、を参照し

◦ BlueXP階層化で作成されるデフォルトのバケットには、「fabric-pool」というプレフィックスが付け られます。バケットに別のプレフィックスを使用する場合は、使用する名前で権限をカスタマイズす る必要があります。S3権限に行が表示されます。 "Resource": ["arn:aws:s3:::fabricpool\*"]。「fabric-pool」を使用するプレフィックスに変更する必要があります。たとえば、バケッ トのプレフィックスとして「tiering-1」を使用する場合は、この行を次のように変更します。 "Resource": ["arn:aws:s3:::tiering-1\*"]。

同じBlueXPアカウントのクラスタの追加に使用するバケットに別のプレフィックスを使用する場合 は、プレフィックスを含む行を他のバケットに追加できます。例:

"Resource": ["arn:aws:s3:::tiering-1\*"] "Resource": ["arn:aws:s3:::tiering-2\*"]

独自のバケットを作成し、標準のプレフィックスを使用しない場合は、この行を次のように変更する必要 があります。 "Resource": ["arn:aws:s3:::\*"] バケツが認識されるように。ただし、これによ り、ボリュームのアクセス頻度の低いデータを保持するように設計されたバケットではなく、すべてのバ ケットが公開される可能性があります。

- 2. クラスタ権限:
	- サービスをアクティブ化すると、階層化ウィザードにアクセスキーとシークレットキーの入力を求め られます。これらのクレデンシャルは、ONTAP がS3バケットにデータを階層化できるようにONTAP クラスタに渡されます。そのためには、次の権限を持つ IAM ユーザを作成する必要があります。

```
"s3:ListAllMyBuckets",
"s3:ListBucket",
"s3:GetBucketLocation",
"s3:GetObject",
"s3:PutObject",
"s3:DeleteObject"
```
を参照してください ["AWS](https://docs.aws.amazon.com/IAM/latest/UserGuide/id_roles_create_for-user.html) [ド](https://docs.aws.amazon.com/IAM/latest/UserGuide/id_roles_create_for-user.html)[キ](https://docs.aws.amazon.com/IAM/latest/UserGuide/id_roles_create_for-user.html)[ュメント:「](https://docs.aws.amazon.com/IAM/latest/UserGuide/id_roles_create_for-user.html) [Creating a Role to Delegate Permissions to an IAM](https://docs.aws.amazon.com/IAM/latest/UserGuide/id_roles_create_for-user.html) [User"](https://docs.aws.amazon.com/IAM/latest/UserGuide/id_roles_create_for-user.html) を参照してください。

3. アクセスキーを作成または検索します。

BlueXP階層化サービスは、アクセスキーをONTAP クラスタに渡します。クレデンシャルはBlueXP階層化 サービスに格納されません。

["AWS](https://docs.aws.amazon.com/IAM/latest/UserGuide/id_credentials_access-keys.html) [ド](https://docs.aws.amazon.com/IAM/latest/UserGuide/id_credentials_access-keys.html)[キ](https://docs.aws.amazon.com/IAM/latest/UserGuide/id_credentials_access-keys.html)[ュメント:「](https://docs.aws.amazon.com/IAM/latest/UserGuide/id_credentials_access-keys.html) [Managing Access Keys for IAM Users"](https://docs.aws.amazon.com/IAM/latest/UserGuide/id_credentials_access-keys.html)

<span id="page-7-0"></span>**VPC**エンドポイントインターフェイスを使用して、システムにプライベート接続を設定します

標準のパブリックインターネット接続を使用する場合は、すべてのアクセス権がコネクタによって設定され、 他に必要な操作はありません。このタイプの接続がに表示されます 上の最初の図。

オンプレミスのデータセンターからVPCへのインターネット接続をよりセキュアにする場合は、階層化アクテ ィブ化ウィザードでAWS PrivateLink接続を選択できます。VPNまたはAWS Direct Connectを使用して、プラ

イベートIPアドレスを使用するVPCエンドポイントインターフェイス経由でオンプレミスシステムに接続する 場合は、この環境が必要です。このタイプの接続がに表示されます 上の2番目の図。

- 1. Amazon VPC コンソールまたはコマンドラインを使用して、インターフェイスエンドポイント設定を作成 します。 ["AWS PrivateLink for Amazon S3](https://docs.aws.amazon.com/AmazonS3/latest/userguide/privatelink-interface-endpoints.html) [の使用に](https://docs.aws.amazon.com/AmazonS3/latest/userguide/privatelink-interface-endpoints.html)[関](https://docs.aws.amazon.com/AmazonS3/latest/userguide/privatelink-interface-endpoints.html)[する詳細を参照してください](https://docs.aws.amazon.com/AmazonS3/latest/userguide/privatelink-interface-endpoints.html)["](https://docs.aws.amazon.com/AmazonS3/latest/userguide/privatelink-interface-endpoints.html)。
- 2. BlueXPコネクタに関連付けられているセキュリティグループ設定を変更します。このポリシーを「 Custom 」(「 Full Access 」から)に変更する必要があります。また、変更する必要があります [必要](#page-6-0) [な](#page-6-0)[S3 Connector](#page-6-0)[権限を追加します](#page-6-0) 前に示したように、

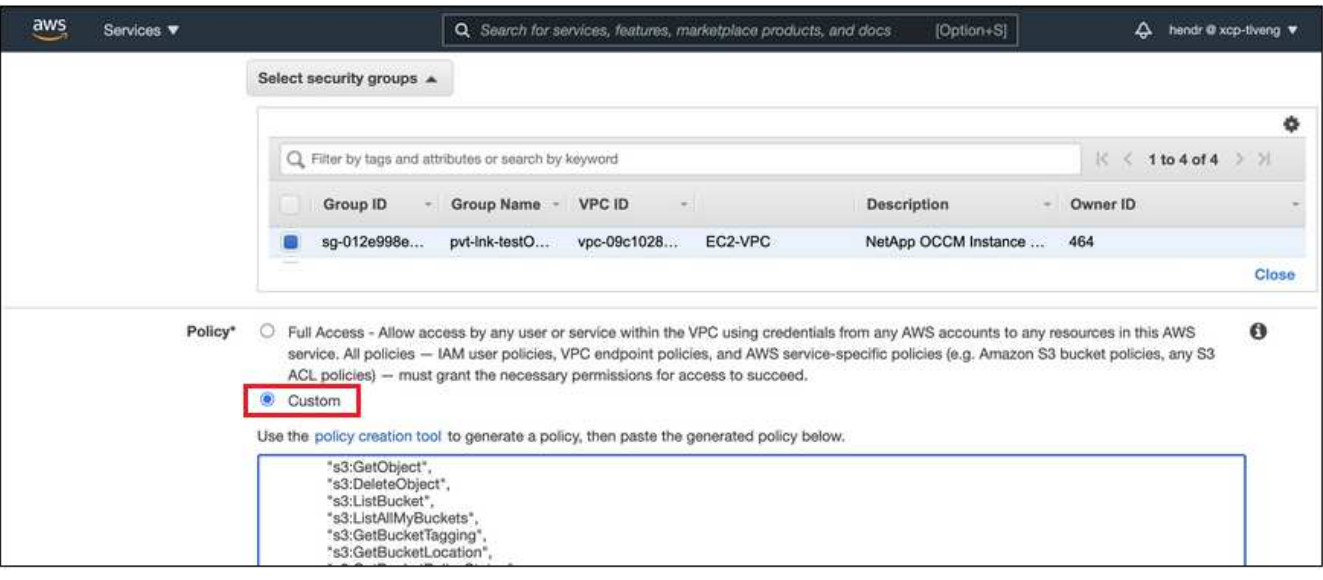

プライベートエンドポイントとの通信にポート80(HTTP)を使用している場合は、すべて設定されてい ます。クラスタでBlueXP階層化を有効にすることができます。

ポート443(HTTPS)を使用してプライベートエンドポイントと通信する場合は、VPC S3エンドポイン トから証明書をコピーし、次の4つの手順でONTAP クラスタに追加する必要があります。

3. AWS コンソールからエンドポイントの DNS 名を取得します。

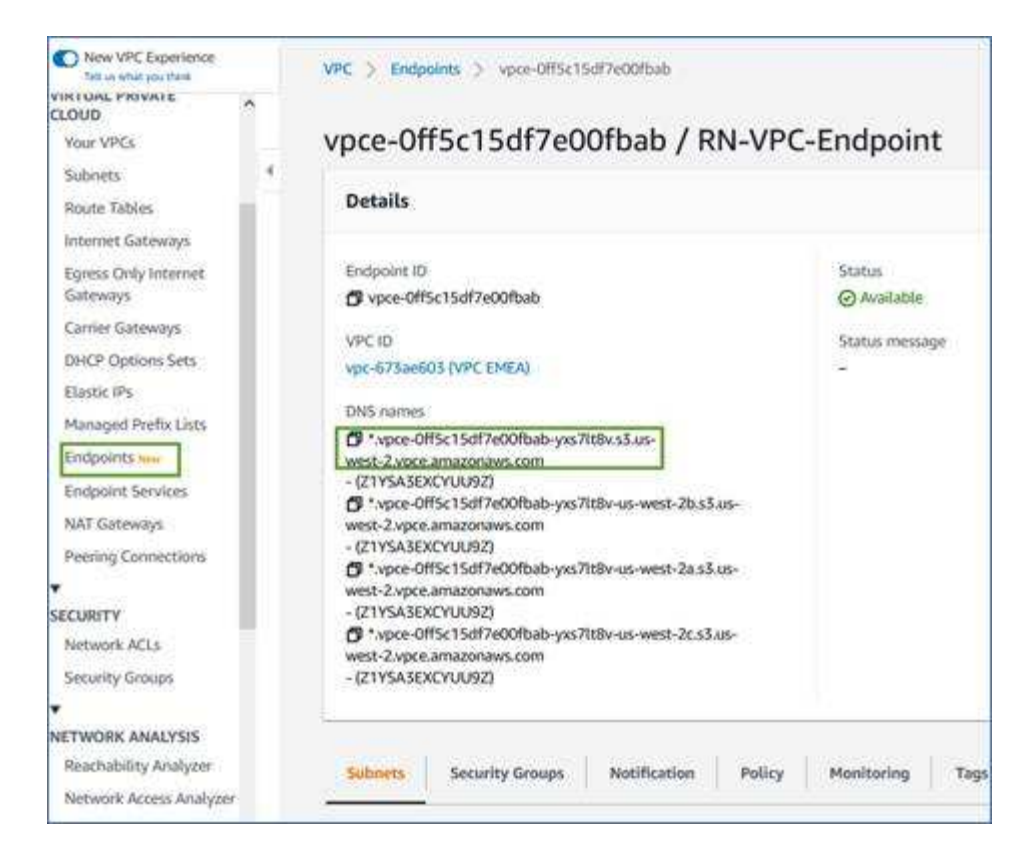

4. VPC S3 エンドポイントから証明書を取得します。これは、で行います ["BlueXP](https://docs.netapp.com/us-en/bluexp-setup-admin/task-managing-connectors.html#connect-to-the-linux-vm)[コネクタをホストしてい](https://docs.netapp.com/us-en/bluexp-setup-admin/task-managing-connectors.html#connect-to-the-linux-vm) [る](https://docs.netapp.com/us-en/bluexp-setup-admin/task-managing-connectors.html#connect-to-the-linux-vm)[VM](https://docs.netapp.com/us-en/bluexp-setup-admin/task-managing-connectors.html#connect-to-the-linux-vm)[にログインします](https://docs.netapp.com/us-en/bluexp-setup-admin/task-managing-connectors.html#connect-to-the-linux-vm)["](https://docs.netapp.com/us-en/bluexp-setup-admin/task-managing-connectors.html#connect-to-the-linux-vm) 実行するコマンドエンドポイントの DNS 名を入力するときは、先頭に「 \* 」を 追加して、「 \* 」を置き換えます。

```
[ec2-user@ip-10-160-4-68 ~]$ openssl s_client -connect bucket.vpce-
0ff5c15df7e00fbab-yxs7lt8v.s3.us-west-2.vpce.amazonaws.com:443
-showcerts
```
5. このコマンドの出力から、 S3 証明書のデータ( BEGIN / END CERTIFICATE タグを含む、との間のすべ てのデータ)をコピーします。

```
Certificate chain
0 s:/CN=s3.us-west-2.amazonaws.com`
     i:/C=US/O=Amazon/OU=Server CA 1B/CN=Amazon
-----BEGIN CERTIFICATE-----
MIIM6zCCC9OgAwIBAgIQA7MGJ4FaDBR8uL0KR3oltTANBgkqhkiG9w0BAQsFADBG
…
…
GqvbOz/oO2NWLLFCqI+xmkLcMiPrZy+/6Af+HH2mLCM4EsI2b+IpBmPkriWnnxo=
-----END CERTIFICATE-----
```
6. ONTAP クラスタの CLI にログインし、次のコマンドを使用してコピーした証明書を適用します(代わり に独自の Storage VM 名を指定します)。

```
cluster1::> security certificate install -vserver <svm_name> -type
server-ca
Please enter Certificate: Press <Enter> when done
```
<span id="page-10-0"></span>最初のクラスタから**Amazon S3**にアクセス頻度の低いデータを階層化します

AWS 環境を準備したら、最初のクラスタからアクセス頻度の低いデータの階層化を開始します。

必要なもの

- ["](https://docs.netapp.com/us-en/bluexp-ontap-onprem/task-discovering-ontap.html)[オンプレミスの作業環境](https://docs.netapp.com/us-en/bluexp-ontap-onprem/task-discovering-ontap.html)["](https://docs.netapp.com/us-en/bluexp-ontap-onprem/task-discovering-ontap.html)。
- 必要な S3 権限を持つ IAM ユーザの AWS アクセスキー。

手順

- 1. オンプレミスのONTAP 作業環境を選択します。
- 2. 右側のパネルで、階層化サービスの\*有効化\*をクリックします。

Amazon S3階層化のデスティネーションがキャンバスに作業環境として存在する場合は、クラスタを作業 環境にドラッグしてセットアップウィザードを開始できます。

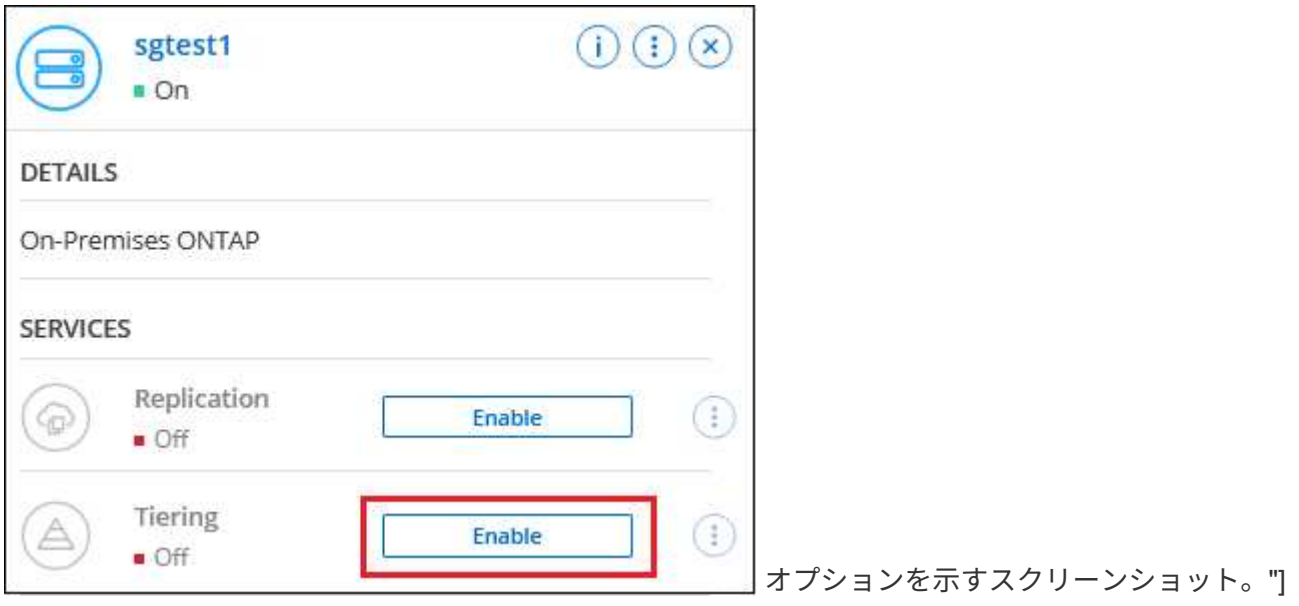

- 3. オブジェクトストレージ名の定義:このオブジェクトストレージの名前を入力します。このクラスタのア グリゲートで使用する可能性のある他のオブジェクトストレージから一意である必要があります。
- 4. プロバイダを選択:「\* Amazon Web Services \*」を選択し、\*続行\*をクリックします。

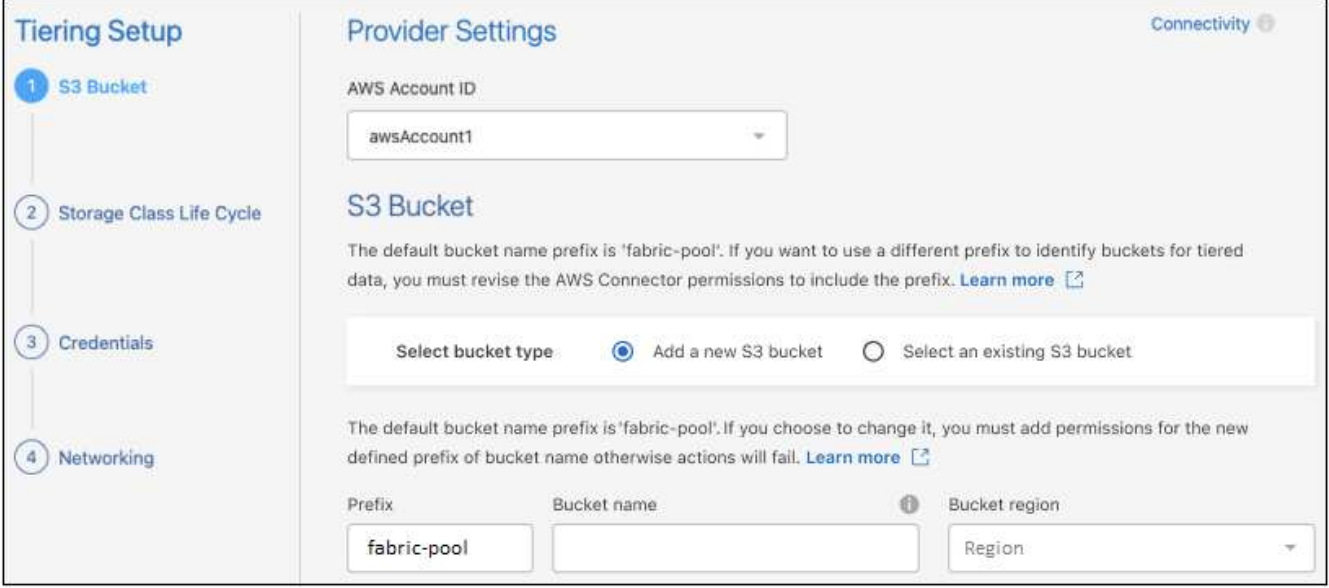

- 5. [階層化のセットアップ]ページのセクションを完了します。
	- a. \* S3 Bucket :新しい**S3**バケットを追加するか既存の**S3**バケットを選択し、バケットのリージョンを 選択して Continue \*をクリックします。

オンプレミスコネクタを使用する場合は、作成する既存の S3 バケットまたは新しい S3 バケットへの アクセスを提供する AWS アカウント ID を入力する必要があります。

デフォルトでは fabric-pool prefixが使用されます。これは、コネクタのIAMポリシーによって、イン スタンスがそのプレフィックスで命名されたバケットに対してS3アクションを実行できるようにする ためです。たとえば、 S3 バケット *fabric-pool-AFF1*、 AFF1 はクラスタの名前です。階層化に使用す るバケットのプレフィックスも定義できます。を参照してください [S3](#page-6-0)[権限の設定](#page-6-0) 使用するカスタム プレフィックスを認識するAWS権限があることを確認します。

b. ストレージクラス:BlueXPの階層化機能は、階層化されたデータのライフサイクルの移行を管理しま す。データは Standard classから開始されますが、一定の日数が経過したあとに別のストレージクラ スをデータに適用するルールを作成することもできます。

階層化データを移行するS3ストレージクラスとそのクラスにデータを割り当てるまでの日数を選択 し、\* Continue \*をクリックします。たとえば、次のスクリーンショットは、階層化されたデータが、 オブジェクトストレージで45日後に Standard classから Standard-ia classに割り当てられているこ とを示しています。

「 \* このストレージクラスにデータを保持する」を選択した場合、データは \_Standard\_storage クラ スに残り、ルールは適用されません。 ["](https://docs.netapp.com/ja-jp/bluexp-tiering/reference-aws-support.html)[「サポートされているストレージクラス」を参照](https://docs.netapp.com/ja-jp/bluexp-tiering/reference-aws-support.html)["](https://docs.netapp.com/ja-jp/bluexp-tiering/reference-aws-support.html)。

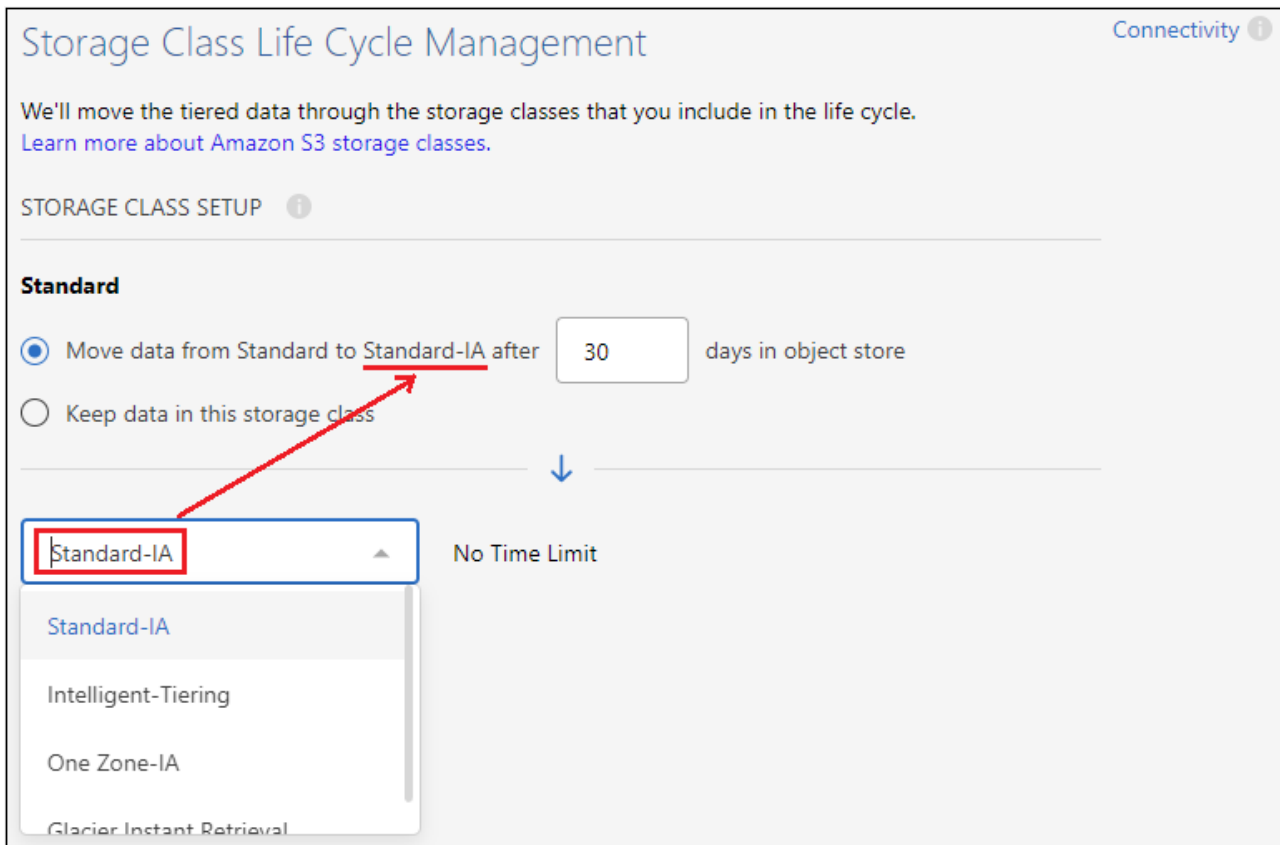

選択したバケット内のすべてのオブジェクトにライフサイクルルールが適用されます。

c. \* クレデンシャル \* :必要な S3 権限を持つ IAM ユーザのアクセスキー ID とシークレットキーを入力 し、 \* Continue \* をクリックします。

IAM ユーザは、「 \* S3 Bucket \* 」ページで選択または作成したバケットと同じ AWS アカウントに属 している必要があります。

d. ネットワーク:ネットワークの詳細を入力し、[\*続行]をクリックします。

階層化するボリュームが配置されているONTAP クラスタ内のIPspaceを選択します。このIPspaceの クラスタ間LIFは、クラウドプロバイダのオブジェクトストレージに接続できるように、アウトバウン ドのインターネットアクセスを備えている必要があります。

必要に応じて、以前に設定した AWS PrivateLink を使用するかどうかを選択します。 [上記](#page-7-0)[のセットア](#page-7-0) [ップ](#page-7-0)[情報](#page-7-0)[を参照してください。](#page-7-0) エンドポイントの設定手順を説明するダイアログボックスが表示され ます。

「最大転送速度」を定義して、アクセス頻度の低いデータをオブジェクトストレージにアップロードする ためのネットワーク帯域幅を設定することもできます。[**Limited**]ラジオボタンを選択して使用できる最大 帯域幅を入力するか、[\*Unlimited \*]を選択して制限がないことを示します。

- 6. \_Tier Volume\_page で、階層化を設定するボリュームを選択し、階層化ポリシーページを起動します。
	- すべてのボリュームを選択するには、タイトル行 ( <mark>レ Nolume Name )</mark> をクリックし、 \* ボリューム の設定 \* をクリックします。
	- 複数のボリュームを選択するには、各ボリュームのボックス( 2 volume 1)をクリックし、 \* ボリュ ームの設定 \* をクリックします。

単一のボリュームを選択するには、行(または)をクリックします / アイコン)をクリックしま す。

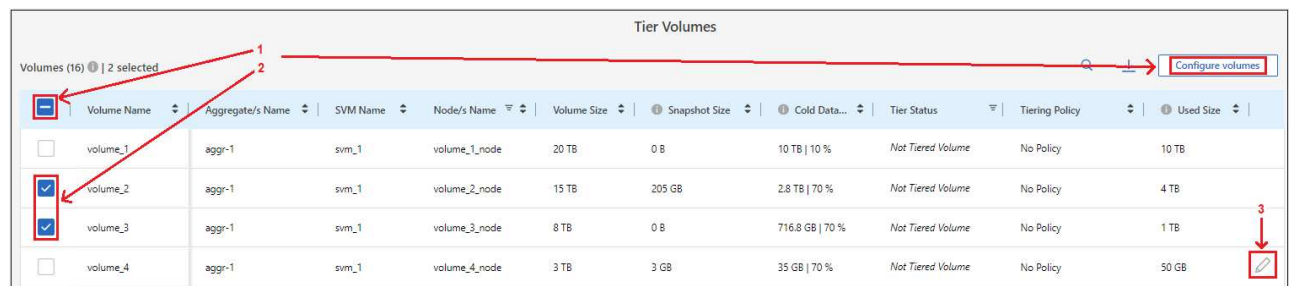

7. \_Tiering Policy\_Dialog で、階層化ポリシーを選択し、必要に応じて選択したボリュームのクーリング日数 を調整して、 \* 適用 \* をクリックします。

["](https://docs.netapp.com/ja-jp/bluexp-tiering/concept-cloud-tiering.html#volume-tiering-policies)[ボリューム階層化ポリシーとクーリング](https://docs.netapp.com/ja-jp/bluexp-tiering/concept-cloud-tiering.html#volume-tiering-policies)[期](https://docs.netapp.com/ja-jp/bluexp-tiering/concept-cloud-tiering.html#volume-tiering-policies)[間の詳細を確認できます](https://docs.netapp.com/ja-jp/bluexp-tiering/concept-cloud-tiering.html#volume-tiering-policies)["](https://docs.netapp.com/ja-jp/bluexp-tiering/concept-cloud-tiering.html#volume-tiering-policies)。

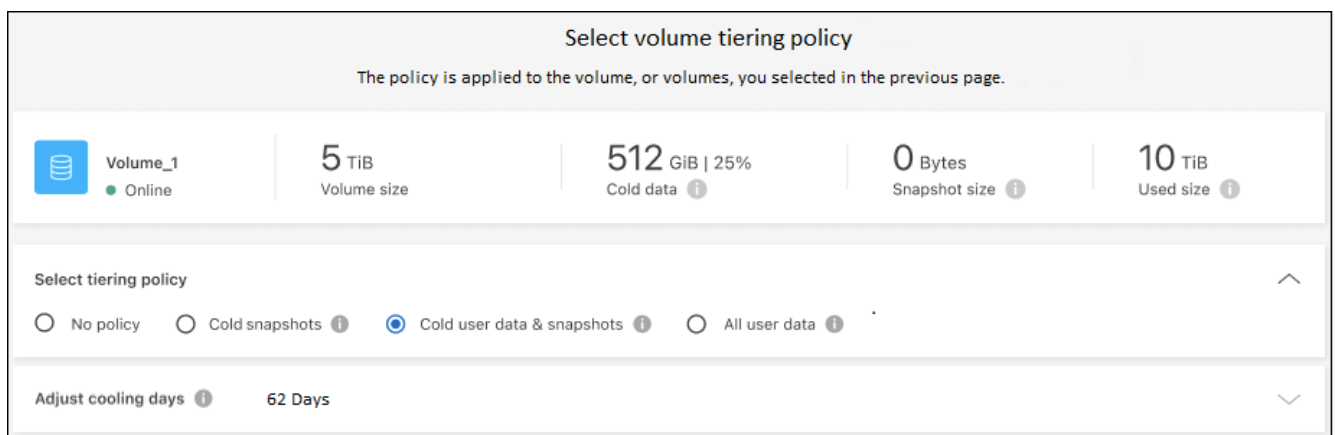

結果

これで、クラスタのボリュームから S3 オブジェクトストレージへのデータ階層化が設定されました。

#### 次の手順

◦

["BlueXP](https://docs.netapp.com/ja-jp/bluexp-tiering/task-licensing-cloud-tiering.html)[階層化サービスに必](https://docs.netapp.com/ja-jp/bluexp-tiering/task-licensing-cloud-tiering.html)[ず登録](https://docs.netapp.com/ja-jp/bluexp-tiering/task-licensing-cloud-tiering.html)[してください](https://docs.netapp.com/ja-jp/bluexp-tiering/task-licensing-cloud-tiering.html)["](https://docs.netapp.com/ja-jp/bluexp-tiering/task-licensing-cloud-tiering.html)。

クラスタ上のアクティブなデータとアクセス頻度の低いデータに関する情報を確認できます。 ["](https://docs.netapp.com/ja-jp/bluexp-tiering/task-managing-tiering.html)[階層化設定の](https://docs.netapp.com/ja-jp/bluexp-tiering/task-managing-tiering.html) [管理について詳しくは、こちらをご](https://docs.netapp.com/ja-jp/bluexp-tiering/task-managing-tiering.html)[覧](https://docs.netapp.com/ja-jp/bluexp-tiering/task-managing-tiering.html)[ください](https://docs.netapp.com/ja-jp/bluexp-tiering/task-managing-tiering.html)["](https://docs.netapp.com/ja-jp/bluexp-tiering/task-managing-tiering.html)。

また、クラスタの特定のアグリゲートのデータを別のオブジェクトストアに階層化したい場合に、追加のオブ ジェクトストレージを作成することもできます。または、階層化データが別のオブジェクトストアにレプリケ ートされているFabricPool ミラーリングを使用する予定の場合も同様です。 ["](https://docs.netapp.com/ja-jp/bluexp-tiering/task-managing-object-storage.html)[オブジェクトストアの管理に](https://docs.netapp.com/ja-jp/bluexp-tiering/task-managing-object-storage.html)[関](https://docs.netapp.com/ja-jp/bluexp-tiering/task-managing-object-storage.html) [する詳細](https://docs.netapp.com/ja-jp/bluexp-tiering/task-managing-object-storage.html)[情報](https://docs.netapp.com/ja-jp/bluexp-tiering/task-managing-object-storage.html)["](https://docs.netapp.com/ja-jp/bluexp-tiering/task-managing-object-storage.html)。

# <span id="page-13-0"></span>オンプレミスの **ONTAP** クラスタから **Azure BLOB** ストレージ へデータを階層化する

非アクティブなデータを Azure Blob Storage に階層化することにより、オンプレミスの ONTAP クラスタの空きスペースを確保します。

クイックスタート

これらの手順を実行すると、すぐに作業を開始できます。また、残りのセクションまでスクロールして詳細を 確認することもできます。

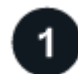

 **Azure BLOB** ストレージへのデータの階層化を準備する

次のものが必要です。

- ONTAP 9.4 以降を実行し、 Azure Blob Storage への HTTPS 接続を備えたオンプレミスの ONTAP クラス タ。 ["](https://docs.netapp.com/us-en/bluexp-ontap-onprem/task-discovering-ontap.html)[クラスタの検出方法について説明します](https://docs.netapp.com/us-en/bluexp-ontap-onprem/task-discovering-ontap.html)["](https://docs.netapp.com/us-en/bluexp-ontap-onprem/task-discovering-ontap.html)。
- Azure VNet またはオンプレミスにインストールされたコネクタ。
- データセンター内のONTAP クラスタ、Azureストレージ、およびBlueXP階層化サービスへのアウトバウ ンドHTTPS接続を可能にするコネクタ用のネットワーク。

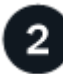

階層化をセットアップする

BlueXPでは、オンプレミスのONTAP 作業環境を選択し、階層化サービスの\*Enable\*をクリックして、プロン プトに従ってAzure BLOBストレージにデータを階層化します。

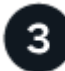

ライセンスをセットアップする

無償トライアルの終了後は、従量課金制サブスクリプション、ONTAP BlueXP階層化ライセンス、またはその 両方を組み合わせて、BlueXP階層化サービスの料金をお支払いください。

- Azure Marketplace で配信登録するには、 ["BlueXP Marketplace](https://azuremarketplace.microsoft.com/en-us/marketplace/apps/netapp.cloud-manager?tab=Overview)[製品にアクセスします](https://azuremarketplace.microsoft.com/en-us/marketplace/apps/netapp.cloud-manager?tab=Overview)["](https://azuremarketplace.microsoft.com/en-us/marketplace/apps/netapp.cloud-manager?tab=Overview)をクリックし、 \* Subscribe \* をクリックして、画面の指示に従います。
- BlueXP階層化BYOLライセンスを使用して料金を支払う場合は、mailto:[ng-cloud-tiering@netapp.com](mailto:ng-cloud-tiering@netapp.com) ?subject=ライセンス[contact us if you need to purchase one]の順にクリックします ["BlueXP](https://docs.netapp.com/ja-jp/bluexp-tiering/task-licensing-cloud-tiering.html#add-bluexp-tiering-byol-licenses-to-your-account)[デジタルウ](https://docs.netapp.com/ja-jp/bluexp-tiering/task-licensing-cloud-tiering.html#add-bluexp-tiering-byol-licenses-to-your-account) [ォレットからアカウントに追加します](https://docs.netapp.com/ja-jp/bluexp-tiering/task-licensing-cloud-tiering.html#add-bluexp-tiering-byol-licenses-to-your-account)["](https://docs.netapp.com/ja-jp/bluexp-tiering/task-licensing-cloud-tiering.html#add-bluexp-tiering-byol-licenses-to-your-account)。

## 要件

ONTAP クラスタのサポートを確認し、ネットワークをセットアップし、オブジェクトストレージを準備しま す。

次の図は、各コンポーネントとその間の準備に必要な接続を示しています。

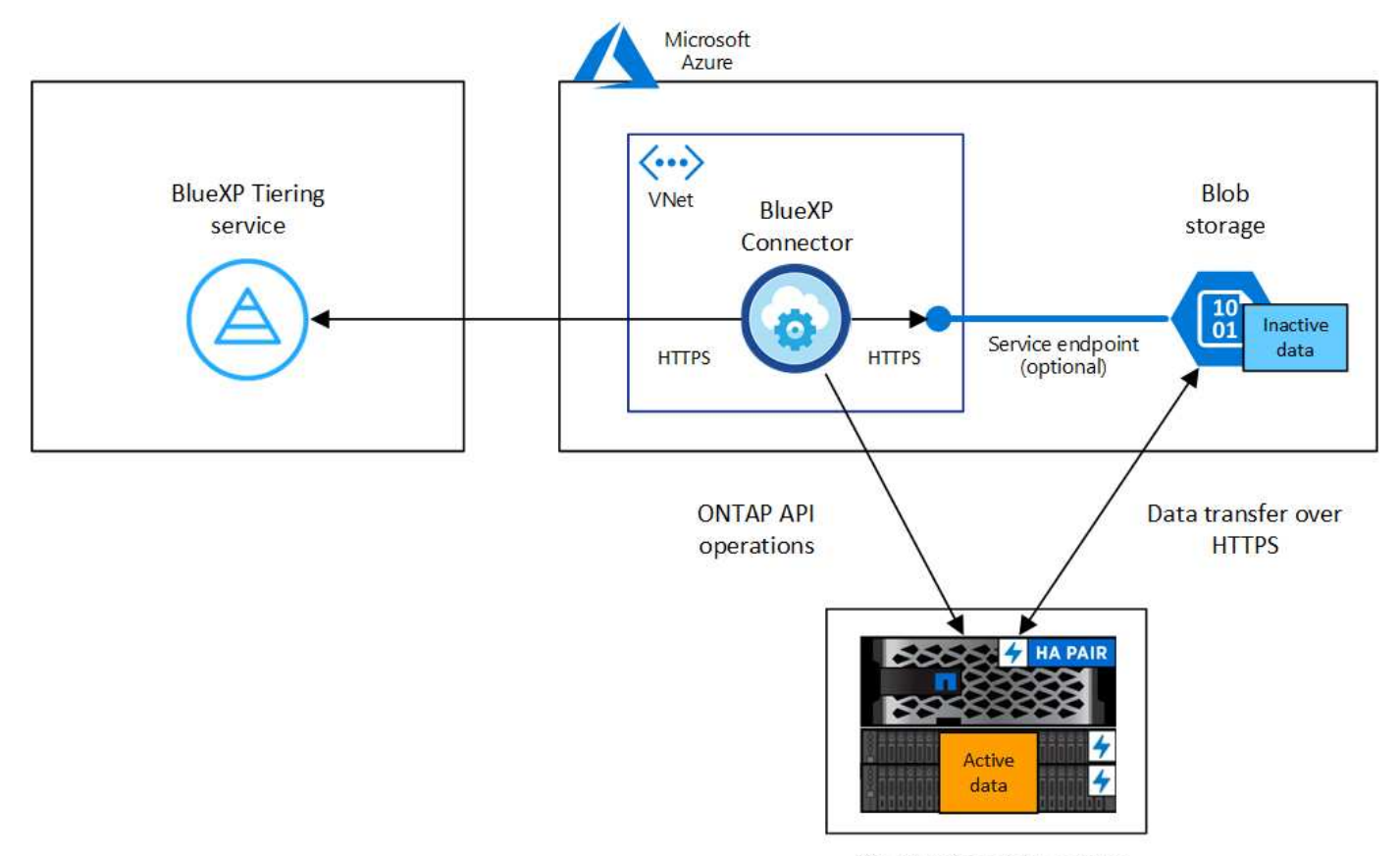

On-premises data center

コネクタと BLOB ストレージ間の通信はオブジェクトストレージのセットアップにのみ使用さ  $(i)$ れます。コネクタは、クラウドではなくオンプレミスに配置できます。

#### **ONTAP** クラスタの準備

ONTAP クラスタを Azure BLOB ストレージにデータを階層化する場合は、次の要件を満たす必要がありま す。

- サポートされている **ONTAP** プラットフォーム
	- ONTAP 9.8 以降: FAS システム、またはオール SSD アグリゲートまたはオール HDD アグリゲート を使用する AFF システムからデータを階層化できます。
	- ONTAP 9.7 以前を使用している場合: AFF システムまたはオール SSD アグリゲートを使用する FAS システムからデータを階層化できます。
- サポートされる **ONTAP** のバージョン

ONTAP 9.4 以降

- クラスタネットワークの要件
	- ONTAP クラスタが、ポート 443 経由で Azure BLOB ストレージへの HTTPS 接続を開始します。

ONTAP は、オブジェクトストレージとの間でデータの読み取りと書き込みを行います。オブジェクト ストレージが開始されることはなく、応答するだけです。

ExpressRoute の方がパフォーマンスが向上し、データ転送コストは削減されますが、 ONTAP クラス タと Azure BLOB ストレージ間では必要ありません。ただしそのようにすることがベストプラクティ

スとして推奨されます。

• インバウンド接続はコネクタから必要です。コネクタは Azure VNet 内またはオンプレミスに配置でき ます。

クラスタとBlueXP階層化サービスの間の接続は必要ありません。

• 階層化するボリュームをホストする各 ONTAP ノードにクラスタ間 LIF が 1 つ必要です。LIF は、 ONTAP がオブジェクトストレージへの接続に使用する IPspace に関連付けられている必要がありま す。

データ階層化のセットアップ時に、使用するIPspaceの入力を求められます。各 LIF を関連付ける IPspace を選択する必要があります。これは、「デフォルト」の IPspace または作成したカスタム IPspace です。の詳細を確認してください ["LIF"](https://docs.netapp.com/us-en/ontap/networking/create_a_lif.html) および ["IPspace"](https://docs.netapp.com/us-en/ontap/networking/standard_properties_of_ipspaces.html)。

#### サポートされるボリュームとアグリゲート

BlueXPの階層化で階層化できるボリュームの総数は、ONTAP システムのボリュームの数よりも少なくな ることがあります。これは、一部のアグリゲートからボリュームを階層化できないためです。について は、ONTAP のドキュメントを参照してください ["FabricPool](https://docs.netapp.com/us-en/ontap/fabricpool/requirements-concept.html#functionality-or-features-not-supported-by-fabricpool) [でサポートされていない機能](https://docs.netapp.com/us-en/ontap/fabricpool/requirements-concept.html#functionality-or-features-not-supported-by-fabricpool)["](https://docs.netapp.com/us-en/ontap/fabricpool/requirements-concept.html#functionality-or-features-not-supported-by-fabricpool)。

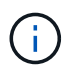

BlueXPの階層化では、ONTAP 9.5以降でFlexGroup ボリュームがサポートされます。セットア ップは他のボリュームと同じように機能します。

**ONTAP** クラスタを検出しています

コールドデータの階層化を開始する前に、オンプレミスのONTAP 作業環境をBlueXPに作成する必要がありま す。

["](https://docs.netapp.com/us-en/bluexp-ontap-onprem/task-discovering-ontap.html)[クラスタの検出方法について説明します](https://docs.netapp.com/us-en/bluexp-ontap-onprem/task-discovering-ontap.html)["](https://docs.netapp.com/us-en/bluexp-ontap-onprem/task-discovering-ontap.html)。

コネクタの作成または切り替え

データをクラウドに階層化するにはコネクタが必要です。データをAzure BLOBストレージに階層化する場合 は、Azure VNet内または自社運用内のコネクタを使用できます。新しいコネクタを作成するか、現在選択さ れているコネクタが Azure またはオンプレミスにあることを確認する必要があります。

- ["](https://docs.netapp.com/us-en/bluexp-setup-admin/concept-connectors.html)[コネクタについて説明します](https://docs.netapp.com/us-en/bluexp-setup-admin/concept-connectors.html)["](https://docs.netapp.com/us-en/bluexp-setup-admin/concept-connectors.html)
- ["Azure](https://docs.netapp.com/us-en/bluexp-setup-admin/task-quick-start-connector-azure.html)[へのコネクタの導入](https://docs.netapp.com/us-en/bluexp-setup-admin/task-quick-start-connector-azure.html)["](https://docs.netapp.com/us-en/bluexp-setup-admin/task-quick-start-connector-azure.html)
- ["Linux](https://docs.netapp.com/us-en/bluexp-setup-admin/task-quick-start-connector-on-prem.html)[ホストへのコネクタのインストール](https://docs.netapp.com/us-en/bluexp-setup-admin/task-quick-start-connector-on-prem.html)["](https://docs.netapp.com/us-en/bluexp-setup-admin/task-quick-start-connector-on-prem.html)

必要なコネクタ権限があることを確認します

BlueXPバージョン3.9.25以上を使用してコネクタを作成した場合は、すべて設定されます。Connector でAzureネットワーク内のリソースとプロセスを管理するために必要な権限を提供するカスタムロールがデフ ォルトで設定されます。を参照してください ["](https://docs.netapp.com/us-en/bluexp-setup-admin/reference-permissions-azure.html#custom-role-permissions)[必要なカスタムロールの権限](https://docs.netapp.com/us-en/bluexp-setup-admin/reference-permissions-azure.html#custom-role-permissions)["](https://docs.netapp.com/us-en/bluexp-setup-admin/reference-permissions-azure.html#custom-role-permissions) および ["BlueXP](https://docs.netapp.com/us-en/bluexp-setup-admin/reference-permissions-azure.html#cloud-tiering)[の階層化に必要](https://docs.netapp.com/us-en/bluexp-setup-admin/reference-permissions-azure.html#cloud-tiering) [な特定の権限](https://docs.netapp.com/us-en/bluexp-setup-admin/reference-permissions-azure.html#cloud-tiering)["](https://docs.netapp.com/us-en/bluexp-setup-admin/reference-permissions-azure.html#cloud-tiering)。

以前のバージョンのBlueXPを使用してコネクタを作成した場合は、Azureアカウントの権限リストを編集し て、不足している権限を追加する必要があります。

コネクタのネットワークを準備しています

コネクタに必要なネットワーク接続があることを確認します。コネクタは、オンプレミスまたは Azure にイ ンストールできます。

手順

1. コネクタが取り付けられているネットワークで次の接続が有効になっていることを確認します。

- ポート443を介してBlueXP階層化サービスとAzure BlobオブジェクトストレージへのHTTPS接続 (["](https://docs.netapp.com/us-en/bluexp-setup-admin/task-set-up-networking-azure.html#endpoints-contacted-for-day-to-day-operations)[エ](https://docs.netapp.com/us-en/bluexp-setup-admin/task-set-up-networking-azure.html#endpoints-contacted-for-day-to-day-operations) [ンドポイントのリストを参照してください](https://docs.netapp.com/us-en/bluexp-setup-admin/task-set-up-networking-azure.html#endpoints-contacted-for-day-to-day-operations)["](https://docs.netapp.com/us-en/bluexp-setup-admin/task-set-up-networking-azure.html#endpoints-contacted-for-day-to-day-operations))
- ONTAP クラスタ管理 LIF へのポート 443 経由の HTTPS 接続
- 2. 必要に応じて、 VNet サービスエンドポイントを Azure ストレージに対して有効にします。

ONTAP クラスタから VNet への ExpressRoute または VPN 接続があり、コネクタと BLOB ストレージ間 の通信を仮想プライベートネットワーク内に維持する場合は、 Azure ストレージへの VNet サービスエン ドポイントを推奨します。

**Azure BLOB** ストレージを準備しています

階層化を設定するときは、使用するリソースグループ、およびリソースグループに属するストレージアカウン トと Azure コンテナを特定する必要があります。ストレージアカウントを使用すると、BlueXPの階層化で、 データ階層化に使用するBLOBコンテナを認証してアクセスできます。

BlueXPの階層化サービスでは、コネクタ経由でアクセス可能なリージョン内のすべてのストレージアカウン トへの階層化がサポートされます。

BlueXPの階層化では、General Purpose v2とPremium Block BLOBタイプのストレージアカウントのみがサポ ートされます。

G)

BlueXPの階層化で低コストのアクセス階層を使用し、一定の日数が経過して階層化されたデー タがに移行されるように設定する場合は、Azureアカウントでコンテナをセットアップするとき にライフサイクルルールを選択しないでください。BlueXPの階層化サービスはライフサイクル の移行を管理します。

最初のクラスタから **Azure Blob** にアクセス頻度の低いデータを階層化する ストレージ

Azure 環境を準備したら、最初のクラスタからアクセス頻度の低いデータの階層化を開始します。

必要なもの

["](https://docs.netapp.com/us-en/bluexp-ontap-onprem/task-discovering-ontap.html)[オンプレミスの作業環境](https://docs.netapp.com/us-en/bluexp-ontap-onprem/task-discovering-ontap.html)["](https://docs.netapp.com/us-en/bluexp-ontap-onprem/task-discovering-ontap.html)。

手順

- 1. オンプレミスのONTAP 作業環境を選択します。
- 2. 右側のパネルで、階層化サービスの\*有効化\*をクリックします。

Canvas上の作業環境としてAzure BLOB階層化デスティネーションが存在する場合は、クラスタをAzure Blob Working環境にドラッグしてセットアップウィザードを開始できます。

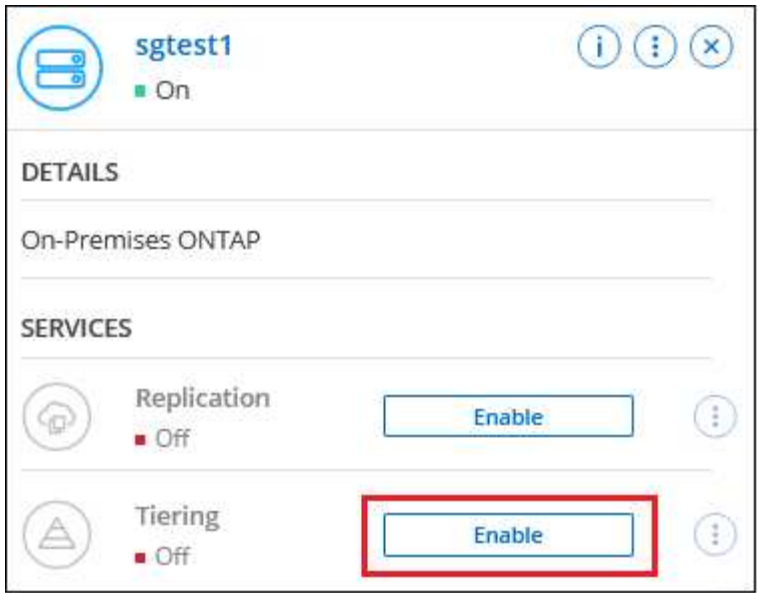

オプションを示すスクリーンショット。"]

- 3. オブジェクトストレージ名の定義:このオブジェクトストレージの名前を入力します。このクラスタのア グリゲートで使用する可能性のある他のオブジェクトストレージから一意である必要があります。
- 4. プロバイダの選択:「\* Microsoft Azure \*」を選択し、「\*続行」をクリックします。
- 5. Create Object Storage \*ページで次の手順を実行します。
	- a. リソースグループ:既存のコンテナが管理されているリソースグループを選択するか'階層化データの新 しいコンテナを作成する場所を選択して'続行をクリックします\*

オンプレミスコネクタを使用する場合は、リソースグループへのアクセスを提供するAzureサブスクリ プションを入力する必要があります。

b. \* Azure Container :新しい**BLOB**コンテナをストレージアカウントに追加するか、既存のコンテナを 使用する場合は、ラジオボタンを選択します。次に、ストレージアカウントを選択して既存のコンテ ナを選択するか、新しいコンテナの名前を入力します。**[** Continue (続行) ] をクリックします。

この手順で表示されるストレージアカウントとコンテナは、前の手順で選択したリソースグループに 属しています。

c. アクセス階層のライフサイクル:BlueXP階層化サービスは、階層化されたデータのライフサイクル移 行を管理します。データは Hot classで開始されますが、一定の日数後に Cool classをデータに適用 するルールを作成できます。

階層化データの移行先のアクセス階層とその階層へのデータの割り当て日数を選択し、\*[続行]\*をクリ ックします。たとえば、次のスクリーンショットは、オブジェクトストレージで45日後に\_Hot\_class から\_Cool\_classに階層化データが割り当てられたことを示しています。

「 \* このアクセス層にデータを保持 \* 」を選択した場合、データは \_Hot\_access 層に残り、ルールは 適用されません。 ["](https://docs.netapp.com/ja-jp/bluexp-tiering/reference-azure-support.html)[サポートされるアクセス階層を参照してください](https://docs.netapp.com/ja-jp/bluexp-tiering/reference-azure-support.html)["](https://docs.netapp.com/ja-jp/bluexp-tiering/reference-azure-support.html)。

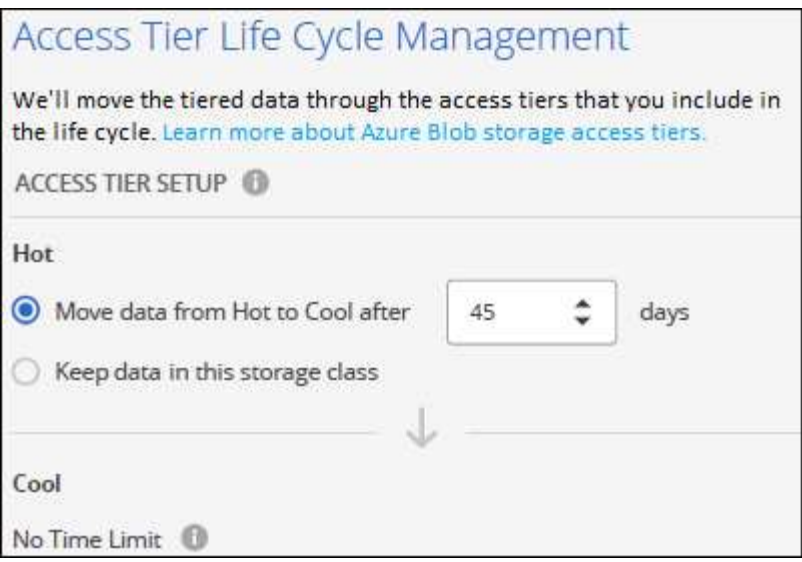

ライフサイクルルールは、選択したストレージアカウント内のすべてのBLOBコンテナに適用されま す。

d. \* クラスタネットワーク \* : ONTAP がオブジェクトストレージへの接続に使用する IPspace を選択 し、「 \* 続行」をクリックします。

正しいIPspaceを選択すると、BlueXPの階層化でONTAP からクラウドプロバイダのオブジェクトスト レージへの接続をセットアップできます。

「最大転送速度」を定義して、アクセス頻度の低いデータをオブジェクトストレージにアップロードする ためのネットワーク帯域幅を設定することもできます。[**Limited**]ラジオボタンを選択して使用できる最大 帯域幅を入力するか、[\*Unlimited \*]を選択して制限がないことを示します。

- 6. \_Tier Volume\_page で、階層化を設定するボリュームを選択し、階層化ポリシーページを起動します。
	- すべてのボリュームを選択するには、タイトル行( <mark>※ Molume Name</mark> )をクリックし、 \* ボリューム の設定 \* をクリックします。
	- 複数のボリュームを選択するには、各ボリュームのボックス( 2 volume 1)をクリックし、 \* ボリュ ームの設定 \* をクリックします。
		- 単一のボリュームを選択するには、行(または)をクリックします / アイコン)をクリックしま す。

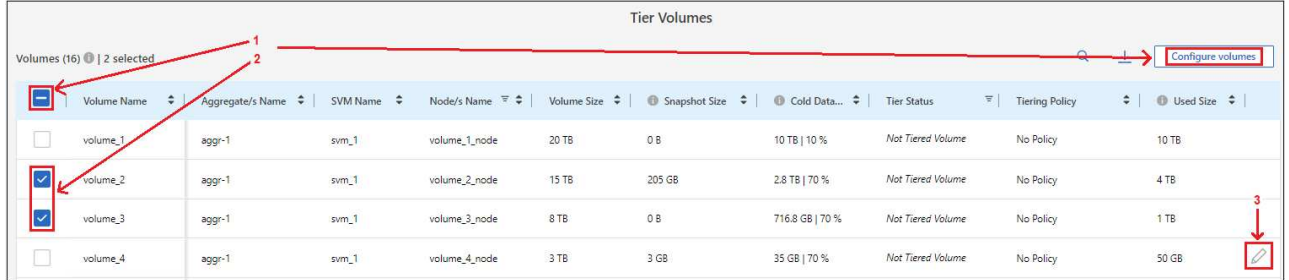

7. Tiering Policy Dialog で、階層化ポリシーを選択し、必要に応じて選択したボリュームのクーリング日数 を調整して、 \* 適用 \* をクリックします。

["](https://docs.netapp.com/ja-jp/bluexp-tiering/concept-cloud-tiering.html#volume-tiering-policies)[ボリューム階層化ポリシーとクーリング](https://docs.netapp.com/ja-jp/bluexp-tiering/concept-cloud-tiering.html#volume-tiering-policies)[期](https://docs.netapp.com/ja-jp/bluexp-tiering/concept-cloud-tiering.html#volume-tiering-policies)[間の詳細を確認できます](https://docs.netapp.com/ja-jp/bluexp-tiering/concept-cloud-tiering.html#volume-tiering-policies)["](https://docs.netapp.com/ja-jp/bluexp-tiering/concept-cloud-tiering.html#volume-tiering-policies)。

◦

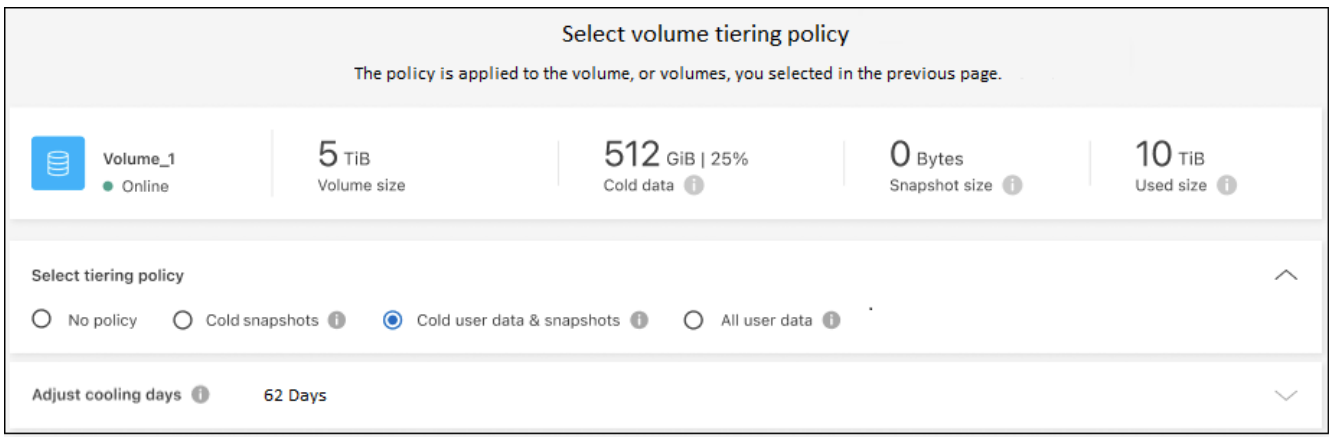

結果

クラスタのボリュームから Azure Blob オブジェクトストレージへのデータ階層化のセットアップが完了しま した。

次の手順

["BlueXP](https://docs.netapp.com/ja-jp/bluexp-tiering/task-licensing-cloud-tiering.html)[階層化サービスに必](https://docs.netapp.com/ja-jp/bluexp-tiering/task-licensing-cloud-tiering.html)[ず登録](https://docs.netapp.com/ja-jp/bluexp-tiering/task-licensing-cloud-tiering.html)[してください](https://docs.netapp.com/ja-jp/bluexp-tiering/task-licensing-cloud-tiering.html)["](https://docs.netapp.com/ja-jp/bluexp-tiering/task-licensing-cloud-tiering.html)。

クラスタ上のアクティブなデータとアクセス頻度の低いデータに関する情報を確認できます。 ["](https://docs.netapp.com/ja-jp/bluexp-tiering/task-managing-tiering.html)[階層化設定の](https://docs.netapp.com/ja-jp/bluexp-tiering/task-managing-tiering.html) [管理について詳しくは、こちらをご](https://docs.netapp.com/ja-jp/bluexp-tiering/task-managing-tiering.html)[覧](https://docs.netapp.com/ja-jp/bluexp-tiering/task-managing-tiering.html)[ください](https://docs.netapp.com/ja-jp/bluexp-tiering/task-managing-tiering.html)["](https://docs.netapp.com/ja-jp/bluexp-tiering/task-managing-tiering.html)。

また、クラスタの特定のアグリゲートのデータを別のオブジェクトストアに階層化したい場合に、追加のオブ ジェクトストレージを作成することもできます。または、階層化データが別のオブジェクトストアにレプリケ ートされているFabricPool ミラーリングを使用する予定の場合も同様です。 ["](https://docs.netapp.com/ja-jp/bluexp-tiering/task-managing-object-storage.html)[オブジェクトストアの管理に](https://docs.netapp.com/ja-jp/bluexp-tiering/task-managing-object-storage.html)[関](https://docs.netapp.com/ja-jp/bluexp-tiering/task-managing-object-storage.html) [する詳細](https://docs.netapp.com/ja-jp/bluexp-tiering/task-managing-object-storage.html)[情報](https://docs.netapp.com/ja-jp/bluexp-tiering/task-managing-object-storage.html)["](https://docs.netapp.com/ja-jp/bluexp-tiering/task-managing-object-storage.html)。

# <span id="page-20-0"></span>オンプレミスの **ONTAP** クラスタから **Google Cloud Storage** へデータを階層化する

非アクティブなデータを Google Cloud Storage に階層化することで、オンプレミスの ONTAP クラスタの空きスペースを確保します。

クイックスタート

これらの手順を実行すると、すぐに作業を開始できます。また、残りのセクションまでスクロールして詳細を 確認することもできます。

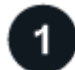

 **Google Cloud Storage** へのデータの階層化を準備

次のものが必要です。

- ONTAP 9.6 以降を実行し、 Google Cloud Storage に HTTPS 接続するオンプレミスの ONTAP クラス タ。 ["](https://docs.netapp.com/us-en/bluexp-ontap-onprem/task-discovering-ontap.html)[クラスタの検出方法について説明します](https://docs.netapp.com/us-en/bluexp-ontap-onprem/task-discovering-ontap.html)["](https://docs.netapp.com/us-en/bluexp-ontap-onprem/task-discovering-ontap.html)。
- 事前定義された Storage Admin ロールとストレージアクセスキーを持つサービスアカウント。
- Google Cloud Platform VPC にインストールされるコネクタ。

• データセンター内のONTAP クラスタ、Google Cloud Storage、およびBlueXP階層化サービスへのアウト バウンドHTTPS接続を可能にするコネクタのネットワーク。

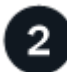

3

階層化をセットアップする

BlueXPでは、オンプレミスの作業環境を選択し、階層化サービスで「\*有効化」をクリックし、画面の指示に 従ってGoogle Cloud Storageにデータを階層化します。

# ライセンスをセットアップする

無償トライアルの終了後は、従量課金制サブスクリプション、ONTAP BlueXP階層化ライセンス、またはその 両方を組み合わせて、BlueXP階層化サービスの料金をお支払いください。

- GCP Marketplace から登録するには、 ["BlueXP Marketplace](https://console.cloud.google.com/marketplace/details/netapp-cloudmanager/cloud-manager?supportedpurview=project&rif_reserved)[製品にアクセスします](https://console.cloud.google.com/marketplace/details/netapp-cloudmanager/cloud-manager?supportedpurview=project&rif_reserved)["](https://console.cloud.google.com/marketplace/details/netapp-cloudmanager/cloud-manager?supportedpurview=project&rif_reserved)をクリックし、 \* Subscribe \* をクリックして、画面の指示に従います。
- BlueXP階層化BYOLライセンスを使用して料金を支払う場合は、mailto:[ng-cloud-tiering@netapp.com](mailto:ng-cloud-tiering@netapp.com) ?subject=ライセンス[contact us if you need to purchase one]の順にクリックします ["BlueXP](https://docs.netapp.com/ja-jp/bluexp-tiering/task-licensing-cloud-tiering.html#add-bluexp-tiering-byol-licenses-to-your-account)[デジタルウ](https://docs.netapp.com/ja-jp/bluexp-tiering/task-licensing-cloud-tiering.html#add-bluexp-tiering-byol-licenses-to-your-account) [ォレットからアカウントに追加します](https://docs.netapp.com/ja-jp/bluexp-tiering/task-licensing-cloud-tiering.html#add-bluexp-tiering-byol-licenses-to-your-account)["](https://docs.netapp.com/ja-jp/bluexp-tiering/task-licensing-cloud-tiering.html#add-bluexp-tiering-byol-licenses-to-your-account)。

## 要件

ONTAP クラスタのサポートを確認し、ネットワークをセットアップし、オブジェクトストレージを準備しま す。

次の図は、各コンポーネントとその間の準備に必要な接続を示しています。

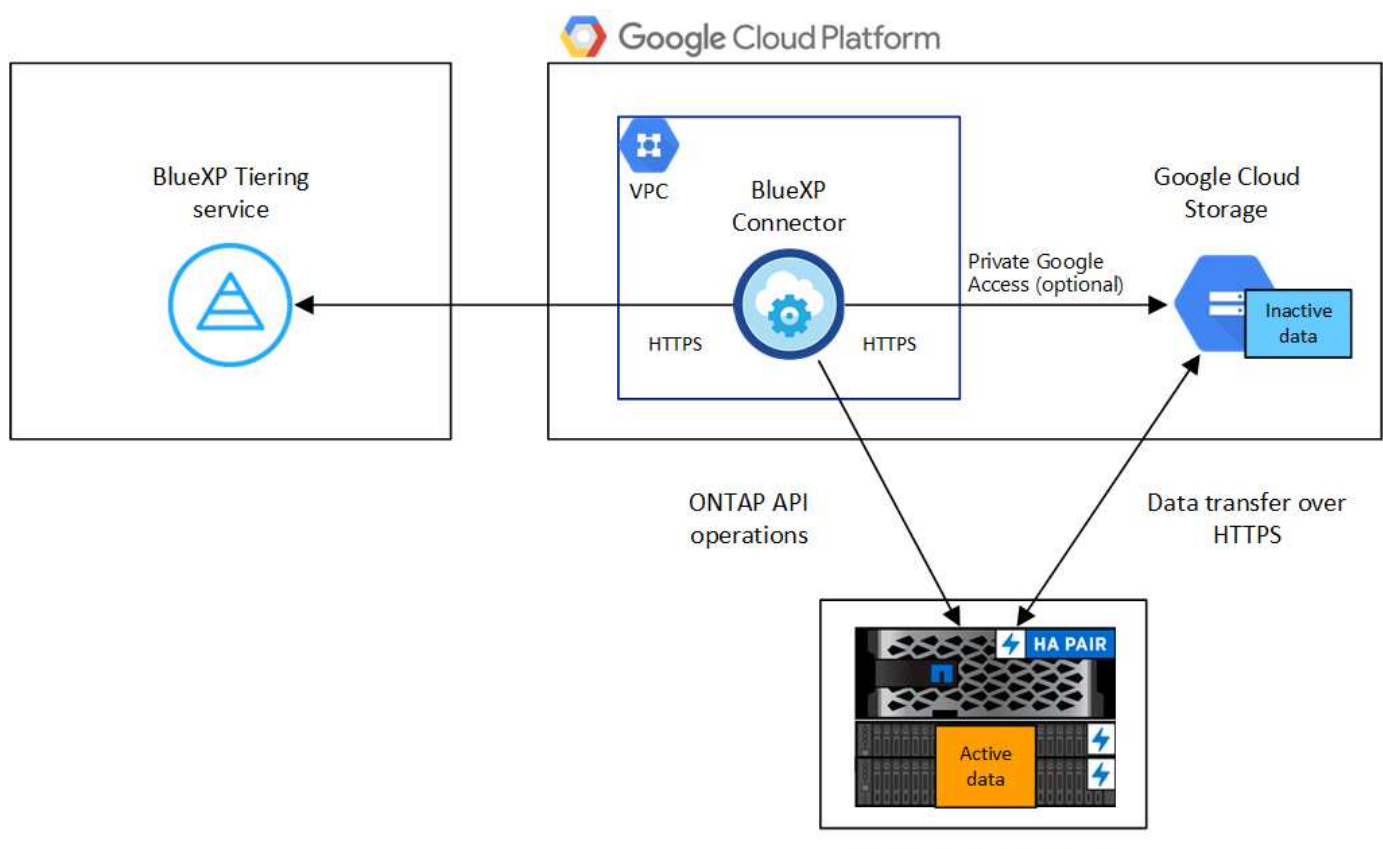

On-premises data center

Connector と Google Cloud Storage の間の通信は、オブジェクトストレージのセットアップに のみ使用されます。

#### **ONTAP** クラスタの準備

 $(i)$ 

データを Google Cloud Storage に階層化するには、 ONTAP クラスタが次の要件を満たしている必要があり ます。

- サポートされている **ONTAP** プラットフォーム
	- ONTAP 9.8 以降: FAS システム、またはオール SSD アグリゲートまたはオール HDD アグリゲート を使用する AFF システムからデータを階層化できます。
	- ONTAP 9.7 以前を使用している場合: AFF システムまたはオール SSD アグリゲートを使用する FAS システムからデータを階層化できます。

サポートされている **ONTAP** のバージョン

ONTAP 9.6 以降

#### クラスタネットワークの要件

• ONTAP クラスタが、ポート 443 から Google Cloud Storage への HTTPS 接続を開始します。

ONTAP は、オブジェクトストレージとの間でデータの読み取りと書き込みを行います。オブジェクト ストレージが開始されることはなく、応答するだけです。

Google Cloud Interconnect はパフォーマンスの向上とデータ転送コストの削減を実現しますが、 ONTAP クラスタと Google Cloud Storage の間では必要ありません。ただしそのようにすることがベ ストプラクティスとして推奨されます。

• Google Cloud Platform VPC 内のコネクタからのインバウンド接続が必要です。

クラスタとBlueXP階層化サービスの間の接続は必要ありません。

• 階層化するボリュームをホストする各 ONTAP ノードにクラスタ間 LIF が 1 つ必要です。LIF は、 ONTAP がオブジェクトストレージへの接続に使用する IPspace に関連付けられている必要がありま す。

データ階層化のセットアップ時に、使用するIPspaceの入力を求められます。各 LIF を関連付ける IPspace を選択する必要があります。これは、「デフォルト」の IPspace または作成したカスタム IPspace です。の詳細を確認してください ["LIF"](https://docs.netapp.com/us-en/ontap/networking/create_a_lif.html) および ["IPspace"](https://docs.netapp.com/us-en/ontap/networking/standard_properties_of_ipspaces.html)。

サポートされるボリュームとアグリゲート

BlueXPの階層化で階層化できるボリュームの総数は、ONTAP システムのボリュームの数よりも少なくな ることがあります。これは、一部のアグリゲートからボリュームを階層化できないためです。について は、ONTAP のドキュメントを参照してください ["FabricPool](https://docs.netapp.com/us-en/ontap/fabricpool/requirements-concept.html#functionality-or-features-not-supported-by-fabricpool) [でサポートされていない機能](https://docs.netapp.com/us-en/ontap/fabricpool/requirements-concept.html#functionality-or-features-not-supported-by-fabricpool)["](https://docs.netapp.com/us-en/ontap/fabricpool/requirements-concept.html#functionality-or-features-not-supported-by-fabricpool)。

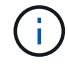

BlueXPの階層化はFlexGroup ボリュームに対応しています。セットアップは他のボリュームと 同じように機能します。

**ONTAP** クラスタを検出しています

コールドデータの階層化を開始する前に、オンプレミスのONTAP 作業環境をBlueXPに作成する必要がありま す。

["](https://docs.netapp.com/us-en/bluexp-ontap-onprem/task-discovering-ontap.html)[クラスタの検出方法について説明します](https://docs.netapp.com/us-en/bluexp-ontap-onprem/task-discovering-ontap.html)["](https://docs.netapp.com/us-en/bluexp-ontap-onprem/task-discovering-ontap.html)。

コネクタの作成または切り替え

データをクラウドに階層化するにはコネクタが必要です。データを Google Cloud Storage に階層化する場合 は、 Google Cloud Platform VPC でコネクタが使用可能である必要があります。新しいコネクターを作成する か、現在選択されているコネクターが GCP にあることを確認する必要があります。

- ["](https://docs.netapp.com/us-en/bluexp-setup-admin/concept-connectors.html)[コネクタについて説明します](https://docs.netapp.com/us-en/bluexp-setup-admin/concept-connectors.html)["](https://docs.netapp.com/us-en/bluexp-setup-admin/concept-connectors.html)
- ["GCP](https://docs.netapp.com/us-en/bluexp-setup-admin/task-quick-start-connector-google.html)[でのコネクターの](https://docs.netapp.com/us-en/bluexp-setup-admin/task-quick-start-connector-google.html)[配置](https://docs.netapp.com/us-en/bluexp-setup-admin/task-quick-start-connector-google.html)["](https://docs.netapp.com/us-en/bluexp-setup-admin/task-quick-start-connector-google.html)

コネクタのネットワークを準備しています

コネクタに必要なネットワーク接続があることを確認します。

手順

1. コネクタがインストールされている VPC で次の接続が有効になっていることを確認します。

◦ ポート443経由でBlueXP階層化サービスとGoogle Cloud StorageへのHTTPS接続 [\("](https://docs.netapp.com/us-en/bluexp-setup-admin/task-set-up-networking-google.html#endpoints-contacted-for-day-to-day-operations)[エンドポイントの](https://docs.netapp.com/us-en/bluexp-setup-admin/task-set-up-networking-google.html#endpoints-contacted-for-day-to-day-operations) [リストを参照してください](https://docs.netapp.com/us-en/bluexp-setup-admin/task-set-up-networking-google.html#endpoints-contacted-for-day-to-day-operations)["\)](https://docs.netapp.com/us-en/bluexp-setup-admin/task-set-up-networking-google.html#endpoints-contacted-for-day-to-day-operations)

- ONTAP クラスタ管理 LIF へのポート 443 経由の HTTPS 接続
- 2. オプション: Connector を展開するサブネットで Google Private Access を有効にします。

["](https://cloud.google.com/vpc/docs/configure-private-google-access)[プライベート](https://cloud.google.com/vpc/docs/configure-private-google-access) [Google](https://cloud.google.com/vpc/docs/configure-private-google-access) [アクセス](https://cloud.google.com/vpc/docs/configure-private-google-access)["](https://cloud.google.com/vpc/docs/configure-private-google-access) ONTAP クラスタから VPC への直接接続を確立している環境で、 Connector と Google Cloud Storage の間の通信を仮想プライベートネットワークのままにする場合は、を 推奨します。プライベート Google アクセスは、内部(プライベート) IP アドレスのみ(外部 IP アドレ スは使用しない)を持つ VM インスタンスで機能します。

#### **Google Cloud Storage** を準備しています

階層化を設定する場合は、 Storage Admin の権限があるサービスアカウントにストレージアクセスキーを指 定する必要があります。サービスアカウントを使用すると、BlueXP階層化でデータ階層化に使用されるCloud Storageバケットを認証してアクセスできます。キーは、 Google Cloud Storage がリクエストを発行している ユーザーを認識できるようにするために必要です。

クラウドストレージバケットがに含まれている必要があります ["BlueXP](https://docs.netapp.com/ja-jp/bluexp-tiering/reference-google-support.html#supported-google-cloud-regions)[の階層化をサポートするリージョン](https://docs.netapp.com/ja-jp/bluexp-tiering/reference-google-support.html#supported-google-cloud-regions) ["](https://docs.netapp.com/ja-jp/bluexp-tiering/reference-google-support.html#supported-google-cloud-regions)。

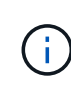

一定の日数が経過したあとに階層化データがに移行される低コストのストレージクラスを使用 するようにBlueXPの階層化を設定する場合は、GCPアカウントでバケットをセットアップする ときにライフサイクルルールを選択しないでください。BlueXPの階層化サービスはライフサイ クルの移行を管理します。

手順

- 1. ["](https://cloud.google.com/iam/docs/creating-managing-service-accounts#creating_a_service_account)[事前](https://cloud.google.com/iam/docs/creating-managing-service-accounts#creating_a_service_account)[定義されたストレージ管理](https://cloud.google.com/iam/docs/creating-managing-service-accounts#creating_a_service_account)[者](https://cloud.google.com/iam/docs/creating-managing-service-accounts#creating_a_service_account)[を](https://cloud.google.com/iam/docs/creating-managing-service-accounts#creating_a_service_account)[含む](https://cloud.google.com/iam/docs/creating-managing-service-accounts#creating_a_service_account)[サービスアカウントを作成します](https://cloud.google.com/iam/docs/creating-managing-service-accounts#creating_a_service_account) [ロール](https://cloud.google.com/iam/docs/creating-managing-service-accounts#creating_a_service_account)["](https://cloud.google.com/iam/docs/creating-managing-service-accounts#creating_a_service_account)。
- 2. に進みます ["GCP Storage Settings](https://console.cloud.google.com/storage/settings) [\(](https://console.cloud.google.com/storage/settings) [GCP](https://console.cloud.google.com/storage/settings) [ストレージ設定\)](https://console.cloud.google.com/storage/settings)["](https://console.cloud.google.com/storage/settings) サービスアカウントのアクセスキーを作成 します。
	- a. プロジェクトを選択し、 \* 互換性 \* をクリックします。まだ有効にしていない場合は、 \* 相互運用ア クセスを有効にする \* をクリックします。
	- b. [ サービスアカウントのアクセスキー \*] で、 [ サービスアカウントのキーの作成 \*] をクリックし、作 成したサービスアカウントを選択して、 [ キーの作成 \*] をクリックします。

このキーは、あとでBlueXP階層化をセットアップするときに入力する必要があります。

# 最初のクラスタから **Google Cloud** にアクセス頻度の低いデータを階層化する ストレー ジ

Google Cloud 環境を準備したら、最初のクラスタからアクセス頻度の低いデータの階層化を開始します。

必要なもの

- ["](https://docs.netapp.com/us-en/bluexp-ontap-onprem/task-discovering-ontap.html)[オンプレミスの作業環境](https://docs.netapp.com/us-en/bluexp-ontap-onprem/task-discovering-ontap.html)["](https://docs.netapp.com/us-en/bluexp-ontap-onprem/task-discovering-ontap.html)。
- Storage Admin ロールが割り当てられているサービスアカウントのストレージアクセスキー。

手順

- 1. オンプレミスのONTAP 作業環境を選択します。
- 2. 右側のパネルで、階層化サービスの\*有効化\*をクリックします。

Canvasの作業環境としてGoogle Cloud Storage階層化のデスティネーションが存在する場合は、クラスタ をGoogle Cloud Storage作業環境にドラッグしてセットアップウィザードを開始できます。

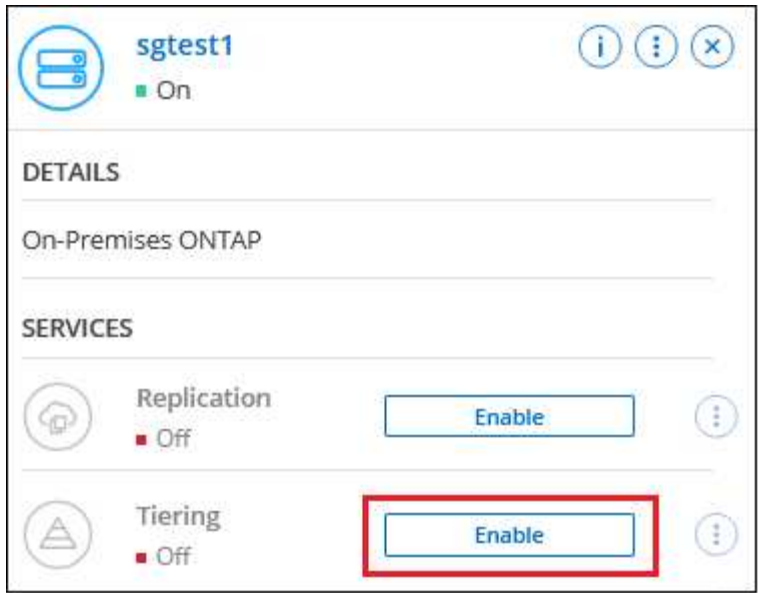

オプションを示すスクリーンショット。"]

- 3. オブジェクトストレージ名の定義:このオブジェクトストレージの名前を入力します。このクラスタのア グリゲートで使用する可能性のある他のオブジェクトストレージから一意である必要があります。
- 4. プロバイダーを選択:[\* Google Cloud]を選択し、[\*続行]をクリックします。
- 5. Create Object Storage \*ページで次の手順を実行します。
	- a. \* Bucket \* :新しい Google Cloud Storage バケットを追加するか、既存のバケットを選択します。
	- b. ストレージクラスのライフサイクル:BlueXPの階層化機能は、階層化されたデータのライフサイクル 移行を管理します。データは Standard classで開始されますが、一定の日数が経過したら別のストレ ージクラスを適用するルールを作成できます。

階層化されたデータを移行するGoogle Cloudストレージクラスとそのクラスにデータが割り当てられ るまでの日数を選択し、\*[続行]\*をクリックします。たとえば、次のスクリーンショットは、階層化さ れたデータが、オブジェクトストレージで30日後に Standard classから Nearline classに割り当て られ、オブジェクトストレージで60日後に Coldline classに割り当てられていることを示していま す。

「 \* このストレージクラスにデータを保持する」を選択した場合、データはそのストレージクラスに 残ります。 ["](https://docs.netapp.com/ja-jp/bluexp-tiering/reference-google-support.html)[「サポートされているストレージクラス」を参照](https://docs.netapp.com/ja-jp/bluexp-tiering/reference-google-support.html)["](https://docs.netapp.com/ja-jp/bluexp-tiering/reference-google-support.html)。

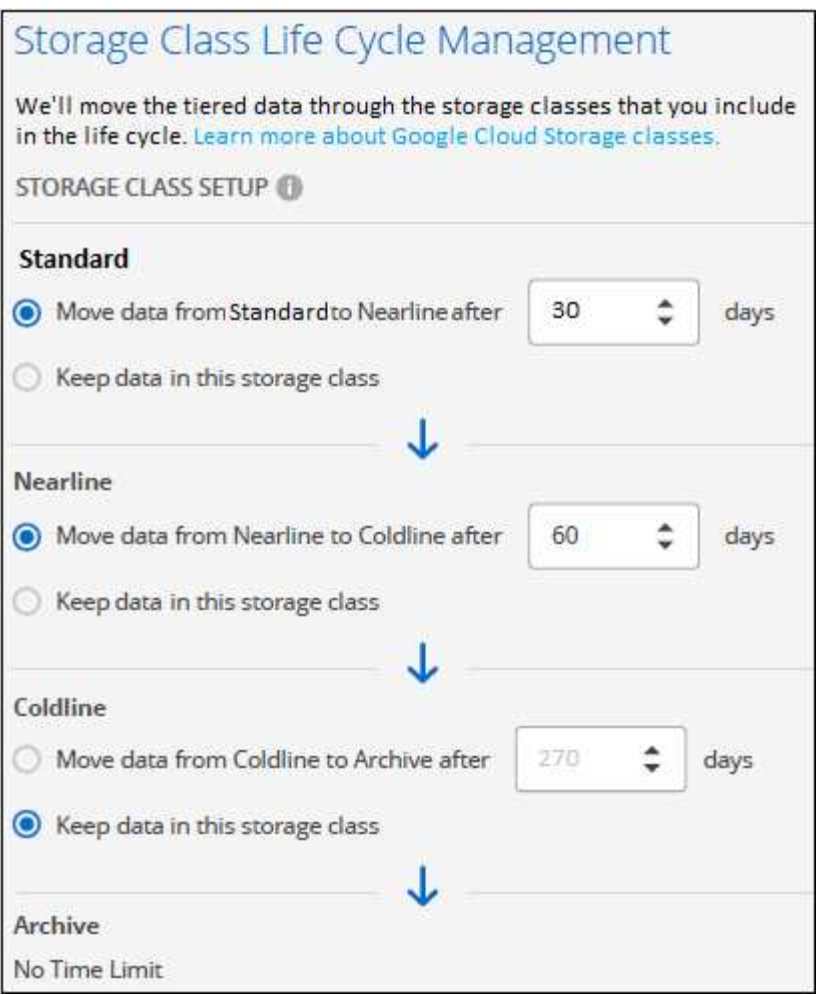

選択したバケット内のすべてのオブジェクトにライフサイクルルールが適用されます。

- c. \* クレデンシャル \* :ストレージ管理者ロールが割り当てられたサービスアカウントのストレージアク セスキーとシークレットキーを入力します。
- d. \* クラスタネットワーク \* : ONTAP がオブジェクトストレージへの接続に使用する IPspace を選択 します。

正しいIPspaceを選択すると、BlueXPの階層化でONTAP からクラウドプロバイダのオブジェクトスト レージへの接続をセットアップできます。

「最大転送速度」を定義して、アクセス頻度の低いデータをオブジェクトストレージにアップロードする ためのネットワーク帯域幅を設定することもできます。[**Limited**]ラジオボタンを選択して使用できる最大 帯域幅を入力するか、[\*Unlimited \*]を選択して制限がないことを示します。

6. 「 \* Continue \* 」をクリックして、階層化するボリュームを選択します。

◦

- 7. \_Tier Volume\_page で、階層化を設定するボリュームを選択し、階層化ポリシーページを起動します。
	- すべてのボリュームを選択するには、タイトル行 ( <mark>レ Nolume Name )</mark> をクリックし、 \* ボリューム の設定 \* をクリックします。
	- 複数のボリュームを選択するには、各ボリュームのボックス( 2 volume 1)をクリックし、 \* ボリュ ームの設定 \* をクリックします。

単一のボリュームを選択するには、行(または)をクリックします / アイコン)をクリックし ます。

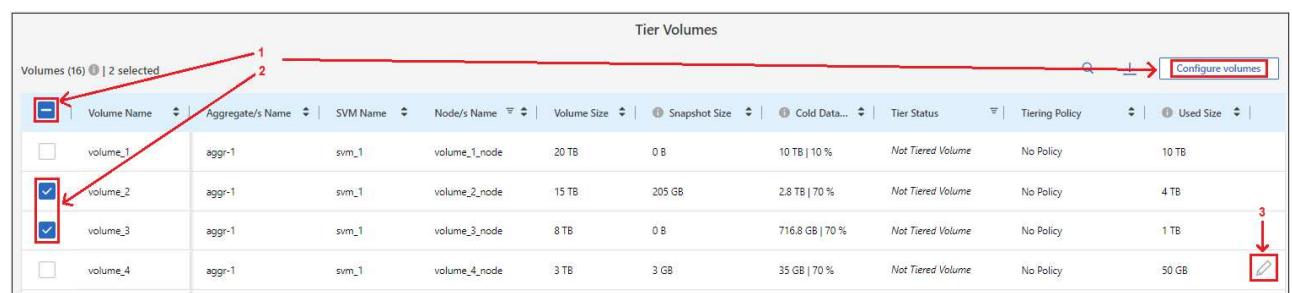

8. \_Tiering Policy\_Dialog で、階層化ポリシーを選択し、必要に応じて選択したボリュームのクーリング日数 を調整して、 \* 適用 \* をクリックします。

["](https://docs.netapp.com/ja-jp/bluexp-tiering/concept-cloud-tiering.html#volume-tiering-policies)[ボリューム階層化ポリシーとクーリング](https://docs.netapp.com/ja-jp/bluexp-tiering/concept-cloud-tiering.html#volume-tiering-policies)[期](https://docs.netapp.com/ja-jp/bluexp-tiering/concept-cloud-tiering.html#volume-tiering-policies)[間の詳細を確認できます](https://docs.netapp.com/ja-jp/bluexp-tiering/concept-cloud-tiering.html#volume-tiering-policies)["](https://docs.netapp.com/ja-jp/bluexp-tiering/concept-cloud-tiering.html#volume-tiering-policies)。

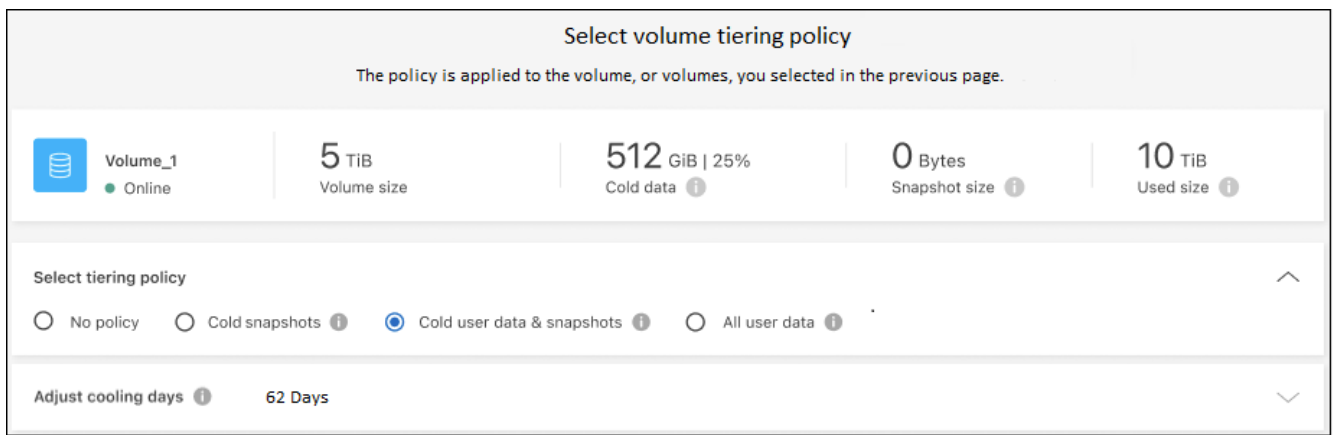

### 結果

クラスタのボリュームから Google Cloud オブジェクトストレージへのデータ階層化の設定が完了しました。

#### 次の手順

["BlueXP](https://docs.netapp.com/ja-jp/bluexp-tiering/task-licensing-cloud-tiering.html)[階層化サービスに必](https://docs.netapp.com/ja-jp/bluexp-tiering/task-licensing-cloud-tiering.html)[ず登録](https://docs.netapp.com/ja-jp/bluexp-tiering/task-licensing-cloud-tiering.html)[してください](https://docs.netapp.com/ja-jp/bluexp-tiering/task-licensing-cloud-tiering.html)["](https://docs.netapp.com/ja-jp/bluexp-tiering/task-licensing-cloud-tiering.html)。

クラスタ上のアクティブなデータとアクセス頻度の低いデータに関する情報を確認できます。 ["](https://docs.netapp.com/ja-jp/bluexp-tiering/task-managing-tiering.html)[階層化設定の](https://docs.netapp.com/ja-jp/bluexp-tiering/task-managing-tiering.html) [管理について詳しくは、こちらをご](https://docs.netapp.com/ja-jp/bluexp-tiering/task-managing-tiering.html)[覧](https://docs.netapp.com/ja-jp/bluexp-tiering/task-managing-tiering.html)[ください](https://docs.netapp.com/ja-jp/bluexp-tiering/task-managing-tiering.html)["](https://docs.netapp.com/ja-jp/bluexp-tiering/task-managing-tiering.html)。

また、クラスタの特定のアグリゲートのデータを別のオブジェクトストアに階層化したい場合に、追加のオブ ジェクトストレージを作成することもできます。または、階層化データが別のオブジェクトストアにレプリケ ートされているFabricPool ミラーリングを使用する予定の場合も同様です。 ["](https://docs.netapp.com/ja-jp/bluexp-tiering/task-managing-object-storage.html)[オブジェクトストアの管理に](https://docs.netapp.com/ja-jp/bluexp-tiering/task-managing-object-storage.html)[関](https://docs.netapp.com/ja-jp/bluexp-tiering/task-managing-object-storage.html) [する詳細](https://docs.netapp.com/ja-jp/bluexp-tiering/task-managing-object-storage.html)[情報](https://docs.netapp.com/ja-jp/bluexp-tiering/task-managing-object-storage.html)["](https://docs.netapp.com/ja-jp/bluexp-tiering/task-managing-object-storage.html)。

# <span id="page-27-0"></span>オンプレミスの **ONTAP** クラスタから **StorageGRID** へデータ を階層化する

アクセス頻度の低いデータを StorageGRID に階層化することで、オンプレミスの ONTAP クラスタの空きスペースを確保します。

クイックスタート

これらの手順を実行すると、すぐに作業を開始できます。また、残りのセクションまでスクロールして詳細を 確認することもできます。

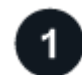

データを **StorageGRID** に階層化する準備をします

次のものが必要です。

- ONTAP 9.4 以降を実行しているオンプレミスの ONTAP クラスタと、ユーザが指定したポートから StorageGRID への接続。 ["](https://docs.netapp.com/us-en/bluexp-ontap-onprem/task-discovering-ontap.html)[クラスタの検出方法について説明します](https://docs.netapp.com/us-en/bluexp-ontap-onprem/task-discovering-ontap.html)["](https://docs.netapp.com/us-en/bluexp-ontap-onprem/task-discovering-ontap.html)。
- StorageGRID 10.3 以降で、 S3 権限を持つ AWS アクセスキーが使用されています。
- オンプレミスにインストールされているコネクタ。
- ONTAP クラスタ、StorageGRID 、およびBlueXP階層化サービスへのアウトバウンドHTTPS接続を可能 にするコネクタのネットワーク。

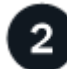

階層化をセットアップする

BlueXPでは、オンプレミスの作業環境を選択し、階層化サービスの\*Enable\*をクリックして、指示に従って データをStorageGRID に階層化します。

# 要件

ONTAP クラスタのサポートを確認し、ネットワークをセットアップし、オブジェクトストレージを準備しま す。

次の図は、各コンポーネントとその間の準備に必要な接続を示しています。

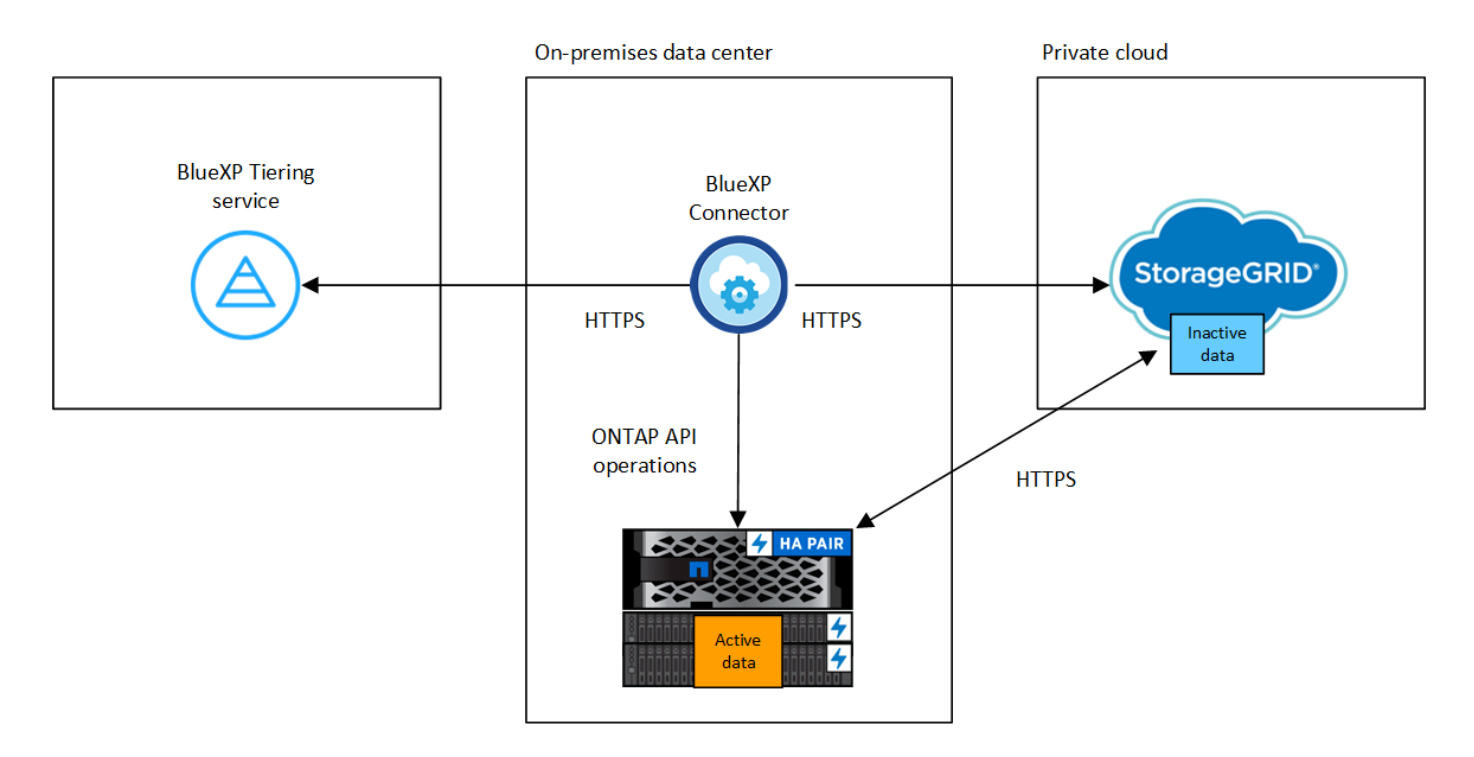

コネクタと StorageGRID 間の通信は、オブジェクトストレージのセットアップにのみ使用され ます。

**ONTAP** クラスタの準備

 $\left(\begin{array}{c} 1 \end{array}\right)$ 

データを StorageGRID に階層化するときは、 ONTAP クラスタが次の要件を満たしている必要があります。

サポートされている **ONTAP** プラットフォーム

- ONTAP 9.8 以降: FAS システム、またはオール SSD アグリゲートまたはオール HDD アグリゲート を使用する AFF システムからデータを階層化できます。
- ONTAP 9.7 以前を使用している場合: AFF システムまたはオール SSD アグリゲートを使用する FAS システムからデータを階層化できます。

サポートされる **ONTAP** のバージョン

ONTAP 9.4 以降

ライセンス

データをStorageGRID に階層化する場合、BlueXPアカウントにはBlueXP階層化ライセンスは必要ありま せん。また、ONTAP クラスタにFabricPool ライセンスは必要ありません。

クラスタネットワークの要件

• ONTAP クラスタは、ユーザ指定のポートを使用してStorageGRID ゲートウェイノードへのHTTPS接 続を開始します(このポートは階層化のセットアップ時に設定可能です)。

ONTAP は、オブジェクトストレージとの間でデータの読み取りと書き込みを行います。オブジェクト ストレージが開始されることはなく、応答するだけです。

• コネクタからのインバウンド接続が必要です。この接続はオンプレミスにある必要があります。

クラスタとBlueXP階層化サービスの間の接続は必要ありません。

• 階層化するボリュームをホストする各 ONTAP ノードにクラスタ間 LIF が 1 つ必要です。LIF は、 ONTAP がオブジェクトストレージへの接続に使用する IPspace に関連付けられている必要がありま す。

データ階層化のセットアップ時に、使用するIPspaceの入力を求められます。各 LIF を関連付ける IPspace を選択する必要があります。これは、「デフォルト」の IPspace または作成したカスタム IPspace です。の詳細を確認してください ["LIF"](https://docs.netapp.com/us-en/ontap/networking/create_a_lif.html) および ["IPspace"](https://docs.netapp.com/us-en/ontap/networking/standard_properties_of_ipspaces.html)。

サポートされるボリュームとアグリゲート

BlueXPの階層化で階層化できるボリュームの総数は、ONTAP システムのボリュームの数よりも少なくな ることがあります。これは、一部のアグリゲートからボリュームを階層化できないためです。について は、ONTAP のドキュメントを参照してください ["FabricPool](https://docs.netapp.com/us-en/ontap/fabricpool/requirements-concept.html#functionality-or-features-not-supported-by-fabricpool) [でサポートされていない機能](https://docs.netapp.com/us-en/ontap/fabricpool/requirements-concept.html#functionality-or-features-not-supported-by-fabricpool)["](https://docs.netapp.com/us-en/ontap/fabricpool/requirements-concept.html#functionality-or-features-not-supported-by-fabricpool)。

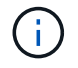

BlueXPの階層化では、ONTAP 9.5以降でFlexGroup ボリュームがサポートされます。セットア ップは他のボリュームと同じように機能します。

**ONTAP** クラスタを検出しています

コールドデータの階層化を開始する前に、オンプレミスのONTAP 作業環境をBlueXPキャンバスに作成する必 要があります。

["](https://docs.netapp.com/us-en/bluexp-ontap-onprem/task-discovering-ontap.html)[クラスタの検出方法について説明します](https://docs.netapp.com/us-en/bluexp-ontap-onprem/task-discovering-ontap.html)["](https://docs.netapp.com/us-en/bluexp-ontap-onprem/task-discovering-ontap.html)。

**StorageGRID** を準備しています

StorageGRID は、次の要件を満たす必要があります。

サポートされている **StorageGRID** のバージョン

StorageGRID 10.3 以降がサポートされます。

**S3** クレデンシャル

StorageGRID への階層化をセットアップするときは、S3のアクセスキーとシークレットキーを使用し てBlueXPの階層化を提供する必要があります。BlueXPの階層化サービスでは、このキーを使用してバケッ トにアクセスします。

これらのアクセスキーは、次の権限を持つユーザに関連付ける必要があります。

```
"s3:ListAllMyBuckets",
"s3:ListBucket",
"s3:GetObject",
"s3:PutObject",
"s3:DeleteObject",
"s3:CreateBucket"
```
オブジェクトのバージョン管理

オブジェクトストアバケットで StorageGRID オブジェクトのバージョン管理を有効にすることはできませ  $h_{\circ}$ 

コネクタの作成または切り替え

データをクラウドに階層化するにはコネクタが必要です。データを StorageGRID に階層化する場合は、オン プレミスのコネクタが必要です。新しいコネクターをインストールするか、現在選択されているコネクターが オンプレミスにあることを確認する必要があります。

- ["](https://docs.netapp.com/us-en/bluexp-setup-admin/concept-connectors.html)[コネクタについて説明します](https://docs.netapp.com/us-en/bluexp-setup-admin/concept-connectors.html)["](https://docs.netapp.com/us-en/bluexp-setup-admin/concept-connectors.html)
- ["Linux](https://docs.netapp.com/us-en/bluexp-setup-admin/task-quick-start-connector-on-prem.html)[ホストへのコネクタのインストール](https://docs.netapp.com/us-en/bluexp-setup-admin/task-quick-start-connector-on-prem.html)["](https://docs.netapp.com/us-en/bluexp-setup-admin/task-quick-start-connector-on-prem.html)
- ["](https://docs.netapp.com/us-en/bluexp-setup-admin/task-managing-connectors.html)[コネクタ間の切り替え](https://docs.netapp.com/us-en/bluexp-setup-admin/task-managing-connectors.html)["](https://docs.netapp.com/us-en/bluexp-setup-admin/task-managing-connectors.html)

コネクタのネットワークを準備しています

コネクタに必要なネットワーク接続があることを確認します。

手順

1. コネクタが取り付けられているネットワークで次の接続が有効になっていることを確認します。

- ポート443経由でBlueXP階層化サービスへのHTTPS接続 [\("](https://docs.netapp.com/us-en/bluexp-setup-admin/task-set-up-networking-on-prem.html#endpoints-contacted-for-day-to-day-operations)[エンドポイントのリストを参照してくださ](https://docs.netapp.com/us-en/bluexp-setup-admin/task-set-up-networking-on-prem.html#endpoints-contacted-for-day-to-day-operations) [い](https://docs.netapp.com/us-en/bluexp-setup-admin/task-set-up-networking-on-prem.html#endpoints-contacted-for-day-to-day-operations)["](https://docs.netapp.com/us-en/bluexp-setup-admin/task-set-up-networking-on-prem.html#endpoints-contacted-for-day-to-day-operations))
- StorageGRID システムへのポート443経由のHTTPS接続
- ONTAP クラスタ管理 LIF へのポート 443 経由の HTTPS 接続

最初のクラスタから **StorageGRID** にアクセス頻度の低いデータを階層化しています

環境を準備したら、最初のクラスタからアクセス頻度の低いデータの階層化を開始します。

必要なもの

- ["](https://docs.netapp.com/us-en/bluexp-ontap-onprem/task-discovering-ontap.html)[オンプレミスの作業環境](https://docs.netapp.com/us-en/bluexp-ontap-onprem/task-discovering-ontap.html)["](https://docs.netapp.com/us-en/bluexp-ontap-onprem/task-discovering-ontap.html)。
- StorageGRID ゲートウェイノードのFQDNと、HTTPS通信に使用するポート。
- 必要な S3 権限を持つ AWS アクセスキー。

手順

- 1. オンプレミスのONTAP 作業環境を選択します。
- 2. 右側のパネルで、階層化サービスの\*有効化\*をクリックします。

StorageGRID 階層化のデスティネーションがキャンバス上に作業環境として存在する場合は、クラスタ をStorageGRID 作業環境にドラッグしてセットアップウィザードを開始できます。

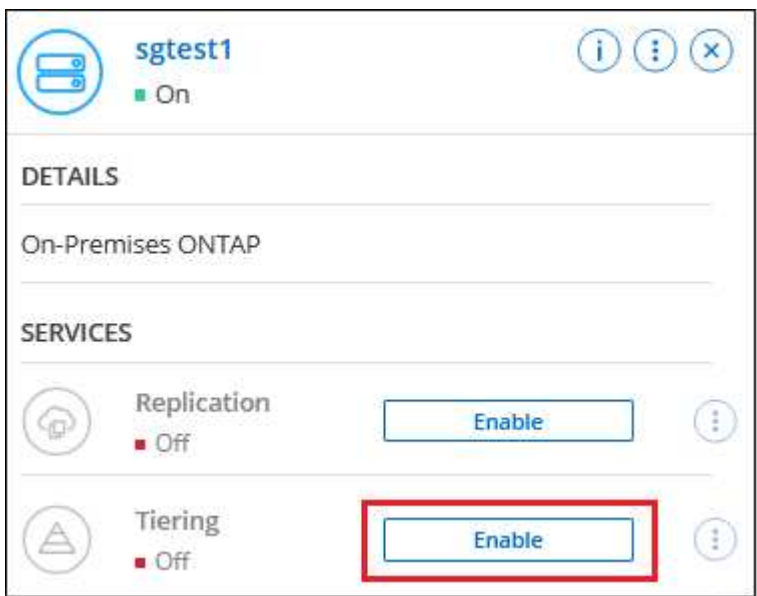

- 3. オブジェクトストレージ名の定義:このオブジェクトストレージの名前を入力します。このクラスタのア グリゲートで使用する可能性のある他のオブジェクトストレージから一意である必要があります。
- 4. プロバイダーを選択:\* StorageGRID \*を選択し、\*続行\*をクリックします。
- 5. Create Object Storage \*ページで次の手順を実行します。
	- a. サーバ:StorageGRID ゲートウェイノードのFQDN、ONTAP がStorageGRID とのHTTPS通信に使用 するポート、および必要なS3権限を持つアカウントのアクセスキーとシークレットキーを入力しま す。
	- b. \* Bucket \* : 新しいバケットを追加するか、 prefix fabric-pool で始まる既存のバケットを選択し、 \*

Continue \* をクリックします。

コネクタの IAM ポリシーではインスタンスが指定したプレフィックスのバケットに対して S3 処理を 実行できるため、 *fabric-pool\_prefix* が必要です。たとえば、 *S3* バケット *\_fabric-pool-AFF1*、 AFF1 はクラスタの名前です。

c. \* クラスタネットワーク \* : ONTAP がオブジェクトストレージへの接続に使用する IPspace を選択 し、「 \* 続行」をクリックします。

正しいIPspaceを選択すると、BlueXPの階層化でONTAP からStorageGRID オブジェクトストレージ への接続をセットアップできます。

「最大転送速度」を定義して、アクセス頻度の低いデータをオブジェクトストレージにアップロードする ためのネットワーク帯域幅を設定することもできます。[**Limited**]ラジオボタンを選択して使用できる最大 帯域幅を入力するか、[\*Unlimited \*]を選択して制限がないことを示します。

- 6. \_Tier Volume\_page で、階層化を設定するボリュームを選択し、階層化ポリシーページを起動します。
	- すべてのボリュームを選択するには、タイトル行( <mark>※ Molume Name</mark> )をクリックし、 \* ボリューム の設定 \* をクリックします。
	- 複数のボリュームを選択するには、各ボリュームのボックス( <mark>⊘ volume 1</mark>)をクリックし、 \* ボリュ ームの設定 \* をクリックします。
	- 単一のボリュームを選択するには、行(または)をクリックします / アイコン)をクリックしま す。

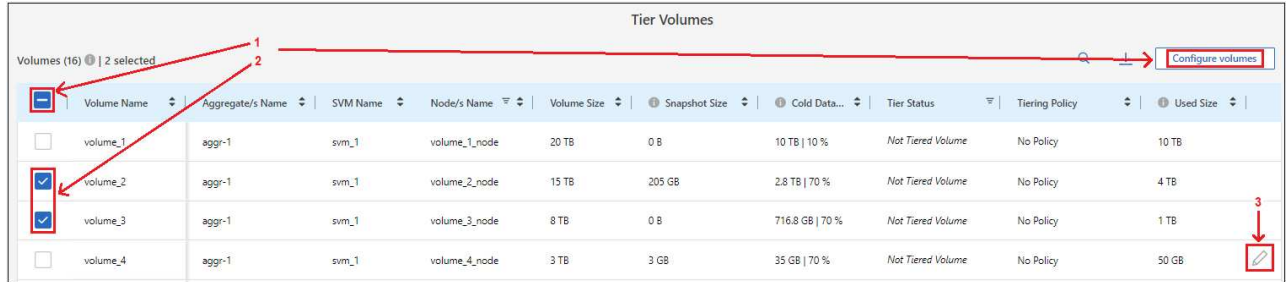

7. Tiering Policy Dialog で、階層化ポリシーを選択し、必要に応じて選択したボリュームのクーリング日数 を調整して、 \* 適用 \* をクリックします。

["](https://docs.netapp.com/ja-jp/bluexp-tiering/concept-cloud-tiering.html#volume-tiering-policies)[ボリューム階層化ポリシーとクーリング](https://docs.netapp.com/ja-jp/bluexp-tiering/concept-cloud-tiering.html#volume-tiering-policies)[期](https://docs.netapp.com/ja-jp/bluexp-tiering/concept-cloud-tiering.html#volume-tiering-policies)[間の詳細を確認できます](https://docs.netapp.com/ja-jp/bluexp-tiering/concept-cloud-tiering.html#volume-tiering-policies)["](https://docs.netapp.com/ja-jp/bluexp-tiering/concept-cloud-tiering.html#volume-tiering-policies)。

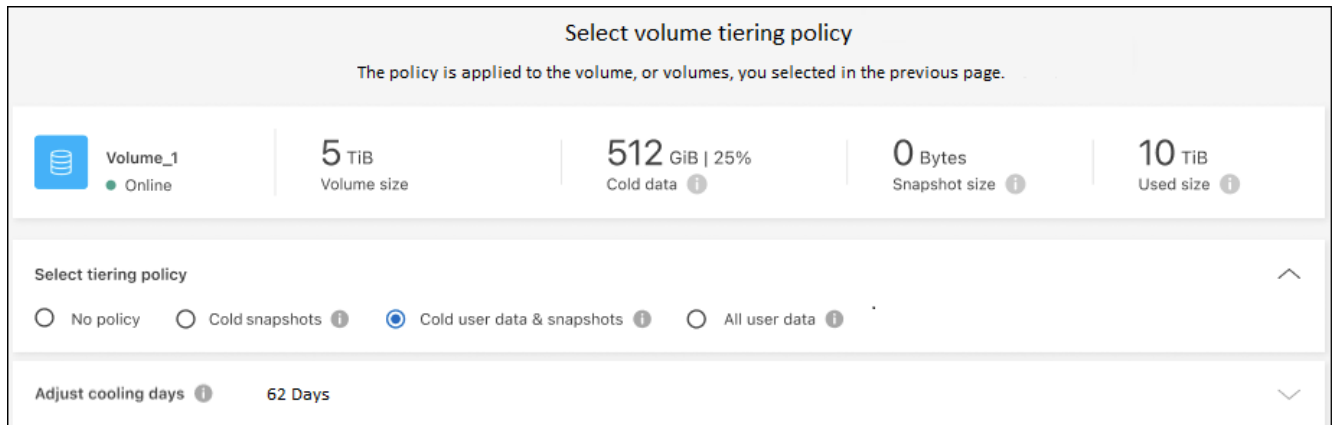

これで、クラスタのボリュームから StorageGRID へのデータ階層化が設定されました。

次の手順

クラスタ上のアクティブなデータとアクセス頻度の低いデータに関する情報を確認できます。 ["](https://docs.netapp.com/ja-jp/bluexp-tiering/task-managing-tiering.html)[階層化設定の](https://docs.netapp.com/ja-jp/bluexp-tiering/task-managing-tiering.html) [管理について詳しくは、こちらをご](https://docs.netapp.com/ja-jp/bluexp-tiering/task-managing-tiering.html)[覧](https://docs.netapp.com/ja-jp/bluexp-tiering/task-managing-tiering.html)[ください](https://docs.netapp.com/ja-jp/bluexp-tiering/task-managing-tiering.html)["](https://docs.netapp.com/ja-jp/bluexp-tiering/task-managing-tiering.html)。

また、クラスタの特定のアグリゲートのデータを別のオブジェクトストアに階層化したい場合に、追加のオブ ジェクトストレージを作成することもできます。または、階層化データが別のオブジェクトストアにレプリケ ートされているFabricPool ミラーリングを使用する予定の場合も同様です。 ["](https://docs.netapp.com/ja-jp/bluexp-tiering/task-managing-object-storage.html)[オブジェクトストアの管理に](https://docs.netapp.com/ja-jp/bluexp-tiering/task-managing-object-storage.html)[関](https://docs.netapp.com/ja-jp/bluexp-tiering/task-managing-object-storage.html) [する詳細](https://docs.netapp.com/ja-jp/bluexp-tiering/task-managing-object-storage.html)[情報](https://docs.netapp.com/ja-jp/bluexp-tiering/task-managing-object-storage.html)["](https://docs.netapp.com/ja-jp/bluexp-tiering/task-managing-object-storage.html)。

# <span id="page-33-0"></span>オンプレミスの **ONTAP** クラスタから **S3** オブジェクトストレ ージへデータを階層化する

Simple Storage Service (S3) プロトコルを使用する任意のオブジェクトストレージサ ービスに、アクセス頻度の低いデータを階層化することによって、オンプレミスの ONTAP クラスタの空きスペースを確保します。

この時点で、MinIOオブジェクトストレージが認定されています。

クラウド階層として正式にサポートされていないオブジェクトストアを使用する場合は、以下 の手順に従ってください。お客様は、オブジェクトストアが要件を満たしていることをテスト し、確認する必要があります。

 $\left( \cdot \right)$ ネットアップは、サードパーティのObject Store Serviceに起因する問題、特に製品が製造され たサードパーティとのサポート契約に同意していない問題について、サポートも責任も負いま せん。また、ネットアップは、付随する損害について責任を負わないこと、またはサードパー ティ製品に対するサポートを提供するためにその他の義務を負うことに同意するものとしま す。

クイックスタート

これらの手順を実行すると、すぐに作業を開始できます。また、残りのセクションまでスクロールして詳細を 確認することもできます。

 **S3** 互換オブジェクトストレージにデータを階層化する準備をします

次のものが必要です。

- ONTAP 9.8以降を実行しているオンプレミスのソースONTAP クラスタと、ユーザが指定したポートから デスティネーションのS3互換オブジェクトストレージへの接続。 ["](https://docs.netapp.com/us-en/bluexp-ontap-onprem/task-discovering-ontap.html)[クラスタの検出方法について説明しま](https://docs.netapp.com/us-en/bluexp-ontap-onprem/task-discovering-ontap.html) [す](https://docs.netapp.com/us-en/bluexp-ontap-onprem/task-discovering-ontap.html)["](https://docs.netapp.com/us-en/bluexp-ontap-onprem/task-discovering-ontap.html)。
- ONTAP クラスタがバケットにアクセスできるようにするための、オブジェクトストレージサーバの FQDN 、アクセスキー、およびシークレットキー。
- オンプレミスにインストールされているコネクタ。
- ソースONTAP クラスタ、S3互換オブジェクトストレージ、およびBlueXP階層化サービスへのアウトバウ

ンドHTTPS接続を可能にするコネクタのネットワーク。

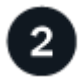

#### 階層化をセットアップする

BlueXPでは、オンプレミスの作業環境を選択し、階層化サービスの\*Enable\*をクリックし、画面の指示に従 ってデータをS3対応のオブジェクトストレージに階層化します。

# ライセンスをセットアップする

BlueXP階層化サービスの料金は、クラウドプロバイダが提供する従量課金制サブスクリプション、NetApp BlueXP階層化サービス(お客様所有のライセンスを使用)、またはその両方を組み合わせてお支払いくださ い。

- からBlueXP PAYGOを購読すること ["AWS Marketplace"](https://aws.amazon.com/marketplace/pp/prodview-oorxakq6lq7m4?sr=0-8&ref_=beagle&applicationId=AWSMPContessa)、 ["Azure Marketplace](https://azuremarketplace.microsoft.com/en-us/marketplace/apps/netapp.cloud-manager?tab=Overview) [で入手できます](https://azuremarketplace.microsoft.com/en-us/marketplace/apps/netapp.cloud-manager?tab=Overview)["](https://azuremarketplace.microsoft.com/en-us/marketplace/apps/netapp.cloud-manager?tab=Overview)または ["GCP Marketplace"](https://console.cloud.google.com/marketplace/details/netapp-cloudmanager/cloud-manager?supportedpurview=project&rif_reserved)をクリックし、 \* Subscribe \* をクリックして指示に従います。
- BlueXP階層化BYOLライセンスを使用して料金を支払う場合は、mailto:[ng-cloud-tiering@netapp.com](mailto:ng-cloud-tiering@netapp.com) ? subject=ライセンス[contact us if you need to purchase one]の順にクリックします ["BlueXP](https://docs.netapp.com/ja-jp/bluexp-tiering/task-licensing-cloud-tiering.html#add-bluexp-tiering-byol-licenses-to-your-account)[デジタルウ](https://docs.netapp.com/ja-jp/bluexp-tiering/task-licensing-cloud-tiering.html#add-bluexp-tiering-byol-licenses-to-your-account) [ォレットからアカウントに追加します](https://docs.netapp.com/ja-jp/bluexp-tiering/task-licensing-cloud-tiering.html#add-bluexp-tiering-byol-licenses-to-your-account)["](https://docs.netapp.com/ja-jp/bluexp-tiering/task-licensing-cloud-tiering.html#add-bluexp-tiering-byol-licenses-to-your-account)。

# 要件

 $\left(\begin{smallmatrix} 1\\1\end{smallmatrix}\right)$ 

ONTAP クラスタのサポートを確認し、ネットワークをセットアップし、オブジェクトストレージを準備しま す。

次の図は、各コンポーネントとその間の準備に必要な接続を示しています。

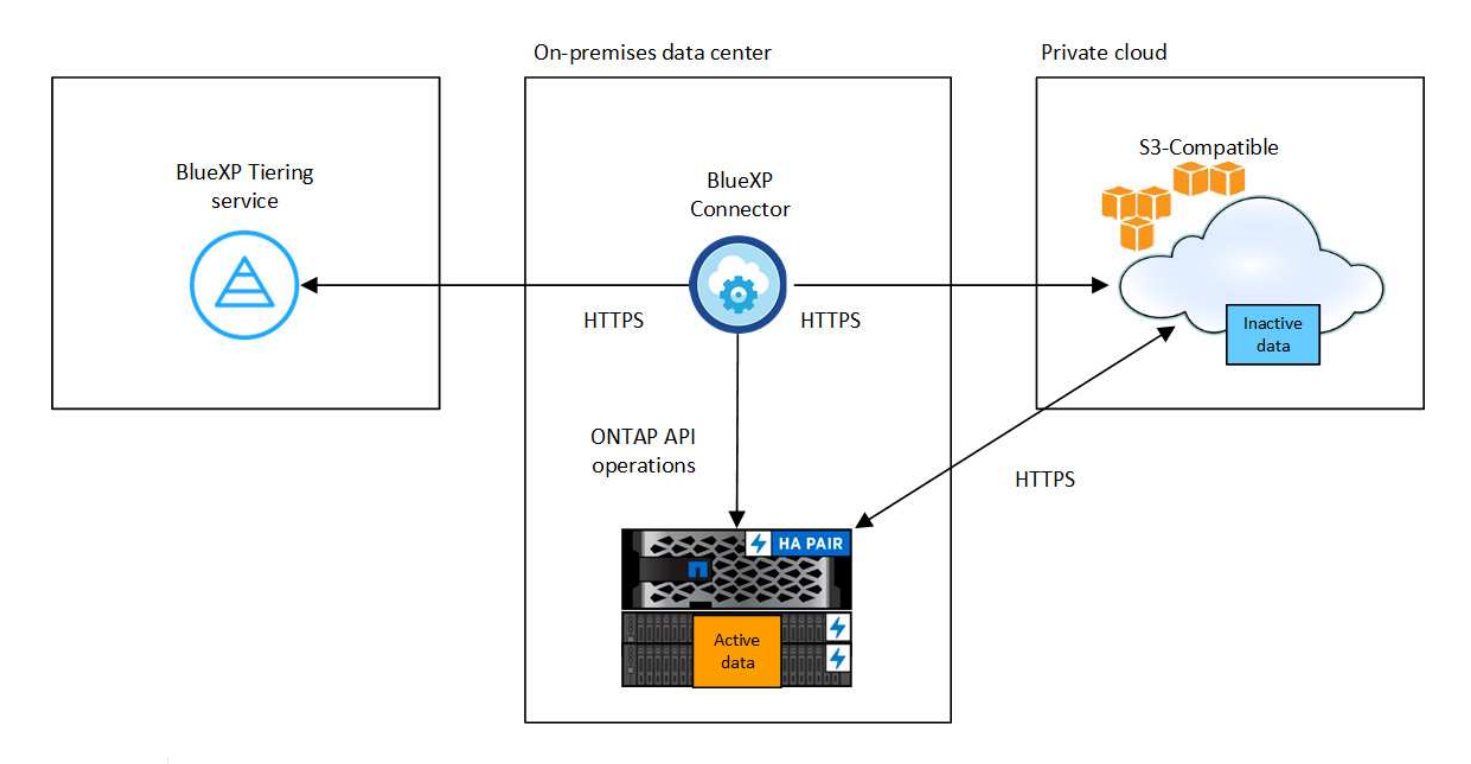

コネクタと S3 互換性のあるオブジェクトストレージサーバの間の通信は、オブジェクトスト レージのセットアップにのみ使用されます。

S3互換オブジェクトストレージにデータを階層化するときは、ソースONTAP クラスタが次の要件を満たして いる必要があります。

サポートされている **ONTAP** プラットフォーム

AFF システム、またはオール SSD アグリゲートまたはオール HDD アグリゲートを使用する FAS システ ムからデータを階層化できます。

サポートされる **ONTAP** のバージョン

ONTAP 9.8 以降

クラスタネットワークの要件

• ONTAP クラスタは、ユーザ指定のポートから S3 互換オブジェクトストレージへの HTTPS 接続を開 始します(階層化のセットアップ時にポートを設定可能)。

ソースONTAP システムは、オブジェクトストレージとの間でデータの読み取りおよび書き込みを行い ます。オブジェクトストレージが開始されることはなく、応答するだけです。

• コネクタからのインバウンド接続が必要です。この接続はオンプレミスにある必要があります。

クラスタとBlueXP階層化サービスの間の接続は必要ありません。

• 階層化するボリュームをホストする各 ONTAP ノードにクラスタ間 LIF が 1 つ必要です。LIF は、 ONTAP がオブジェクトストレージへの接続に使用する IPspace に関連付けられている必要がありま す。

データ階層化のセットアップ時に、使用するIPspaceの入力を求められます。各 LIF を関連付ける IPspace を選択する必要があります。これは、「デフォルト」の IPspace または作成したカスタム IPspace です。の詳細を確認してください ["LIF"](https://docs.netapp.com/us-en/ontap/networking/create_a_lif.html) および ["IPspace"](https://docs.netapp.com/us-en/ontap/networking/standard_properties_of_ipspaces.html)。

サポートされるボリュームとアグリゲート

BlueXPの階層化で階層化できるボリュームの総数は、ONTAP システムのボリュームの数よりも少なくな ることがあります。これは、一部のアグリゲートからボリュームを階層化できないためです。について は、ONTAP のドキュメントを参照してください ["FabricPool](https://docs.netapp.com/us-en/ontap/fabricpool/requirements-concept.html#functionality-or-features-not-supported-by-fabricpool) [でサポートされていない機能](https://docs.netapp.com/us-en/ontap/fabricpool/requirements-concept.html#functionality-or-features-not-supported-by-fabricpool)["](https://docs.netapp.com/us-en/ontap/fabricpool/requirements-concept.html#functionality-or-features-not-supported-by-fabricpool)。

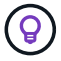

BlueXPの階層化では、FlexVol とFlexGroup の両方のボリュームがサポートされます。

**ONTAP** クラスタを検出しています

コールドデータの階層化を開始する前に、オンプレミスのONTAP 作業環境をBlueXPキャンバスに作成する必 要があります。

["](https://docs.netapp.com/us-en/bluexp-ontap-onprem/task-discovering-ontap.html)[クラスタの検出方法について説明します](https://docs.netapp.com/us-en/bluexp-ontap-onprem/task-discovering-ontap.html)["](https://docs.netapp.com/us-en/bluexp-ontap-onprem/task-discovering-ontap.html)。

**S3** 互換オブジェクトストレージを準備しています

S3 互換オブジェクトストレージは、次の要件を満たしている必要があります。

**S3** クレデンシャル

S3互換オブジェクトストレージへの階層化を設定すると、S3バケットの作成または既存のS3バケットの選 択を求められます。S3アクセスキーとシークレットキーを使用してBlueXPの階層化を提供する必要があり ます。BlueXPの階層化サービスでは、このキーを使用してバケットにアクセスします。

これらのアクセスキーは、次の権限を持つユーザに関連付ける必要があります。

```
"s3:ListAllMyBuckets",
"s3:ListBucket",
"s3:GetObject",
"s3:PutObject",
"s3:DeleteObject",
"s3:CreateBucket"
```
コネクタの作成または切り替え

データをクラウドに階層化するにはコネクタが必要です。S3 互換のオブジェクトストレージにデータを階層 化する場合は、オンプレミスにコネクタが必要です。新しいコネクターをインストールするか、現在選択され ているコネクターがオンプレミスにあることを確認する必要があります。

- ["](https://docs.netapp.com/us-en/bluexp-setup-admin/concept-connectors.html)[コネクタについて説明します](https://docs.netapp.com/us-en/bluexp-setup-admin/concept-connectors.html)["](https://docs.netapp.com/us-en/bluexp-setup-admin/concept-connectors.html)
- ["Linux](https://docs.netapp.com/us-en/bluexp-setup-admin/task-quick-start-connector-on-prem.html)[ホストへのコネクタのインストール](https://docs.netapp.com/us-en/bluexp-setup-admin/task-quick-start-connector-on-prem.html)["](https://docs.netapp.com/us-en/bluexp-setup-admin/task-quick-start-connector-on-prem.html)
- ["](https://docs.netapp.com/us-en/bluexp-setup-admin/task-managing-connectors.html)[コネクタ間の切り替え](https://docs.netapp.com/us-en/bluexp-setup-admin/task-managing-connectors.html)["](https://docs.netapp.com/us-en/bluexp-setup-admin/task-managing-connectors.html)

コネクタのネットワークを準備しています

コネクタに必要なネットワーク接続があることを確認します。

#### 手順

- 1. コネクタが取り付けられているネットワークで次の接続が有効になっていることを確認します。
	- ポート443経由でBlueXP階層化サービスへのHTTPS接続 [\("](https://docs.netapp.com/us-en/bluexp-setup-admin/task-set-up-networking-on-prem.html#endpoints-contacted-for-day-to-day-operations)[エンドポイントのリストを参照してくださ](https://docs.netapp.com/us-en/bluexp-setup-admin/task-set-up-networking-on-prem.html#endpoints-contacted-for-day-to-day-operations) [い](https://docs.netapp.com/us-en/bluexp-setup-admin/task-set-up-networking-on-prem.html#endpoints-contacted-for-day-to-day-operations)["](https://docs.netapp.com/us-en/bluexp-setup-admin/task-set-up-networking-on-prem.html#endpoints-contacted-for-day-to-day-operations))
	- ポート 443 から S3 互換オブジェクトストレージへの HTTPS 接続
	- ONTAP クラスタ管理 LIF へのポート 443 経由の HTTPS 接続

## 最初のクラスタから **S3** 互換オブジェクトストレージにアクセス頻度の低いデータを階 層化しています

環境を準備したら、最初のクラスタからアクセス頻度の低いデータの階層化を開始します。

必要なもの

- ["](https://docs.netapp.com/us-en/bluexp-ontap-onprem/task-discovering-ontap.html)[オンプレミスの作業環境](https://docs.netapp.com/us-en/bluexp-ontap-onprem/task-discovering-ontap.html)["](https://docs.netapp.com/us-en/bluexp-ontap-onprem/task-discovering-ontap.html)。
- S3 互換性のあるオブジェクトストレージサーバの FQDN と HTTPS 通信に使用するポート。
- 必要な S3 権限を持つアクセスキーとシークレットキー。
- 1. オンプレミスのONTAP 作業環境を選択します。
- 2. 右側のパネルで、階層化サービスの\*有効化\*をクリックします。

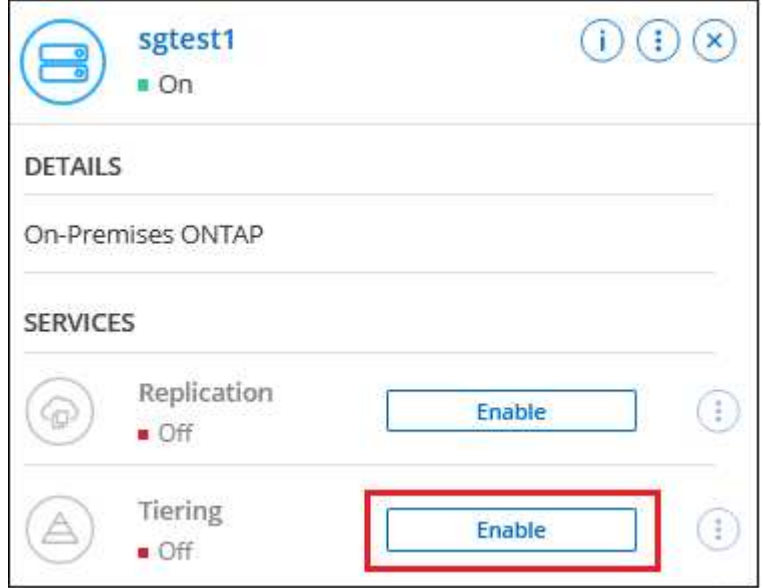

- 3. オブジェクトストレージ名の定義:このオブジェクトストレージの名前を入力します。このクラスタのア グリゲートで使用する可能性のある他のオブジェクトストレージから一意である必要があります。
- 4. プロバイダ:「\* S3互換」を選択し、「\*続行」をクリックします。
- 5. Create Object Storage \*ページで次の手順を実行します。
	- a. \* サーバ \* : S3 互換オブジェクトストレージサーバの FQDN 、サーバとの HTTPS 通信に ONTAP が 使用するポート、および必要な S3 権限を持つアカウントのアクセスキーとシークレットキーを入力 します。
	- b. \* Bucket \* :新しいバケットを追加するか既存のバケットを選択し、 \* Continue \* をクリックします。
	- c. \* クラスタネットワーク \* : ONTAP がオブジェクトストレージへの接続に使用する IPspace を選択 し、「 \* 続行」をクリックします。

正しいIPspaceを選択すると、BlueXP階層化サービスでONTAP からS3互換オブジェクトストレージ への接続をセットアップできます。

「最大転送速度」を定義して、アクセス頻度の低いデータをオブジェクトストレージにアップロードする ためのネットワーク帯域幅を設定することもできます。[**Limited**]ラジオボタンを選択して使用できる最大 帯域幅を入力するか、[\*Unlimited \*]を選択して制限がないことを示します。

- 6. \_Success\_page で \* Continue \* をクリックして、ボリュームを今すぐセットアップします。
- 7. \_Tier Volume\_page で、階層化を設定するボリュームを選択し、 \* Continue \* :
	- すべてのボリュームを選択するには、タイトル行( <mark>> Nolume Name )</mark> をクリックし、 \* ボリューム の設定 \* をクリックします。
	- 複数のボリュームを選択するには、各ボリュームのボックス( <mark>⊘ volume 1</mark>)をクリックし、 \* ボリュ ームの設定 \* をクリックします。

◦

単一のボリュームを選択するには、行(または)をクリックします / アイコン)をクリックし ます。

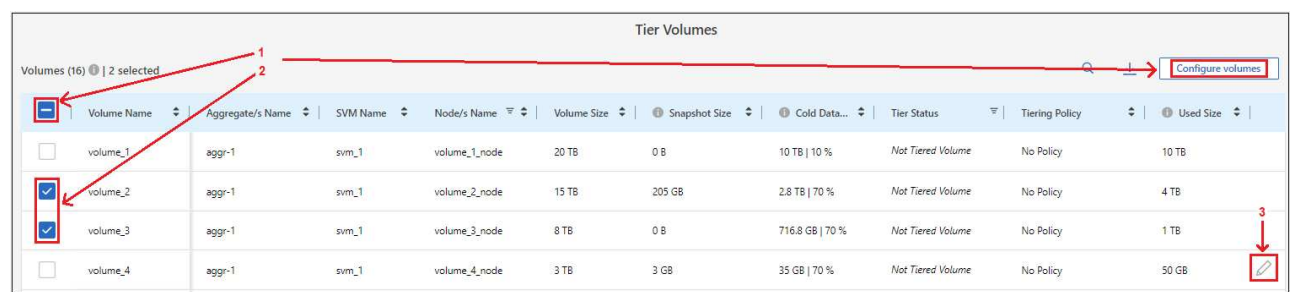

8. Tiering Policy Dialog で、階層化ポリシーを選択し、必要に応じて選択したボリュームのクーリング日数 -<br>を調整して、 \* 適用 \* をクリックします。

["](https://docs.netapp.com/ja-jp/bluexp-tiering/concept-cloud-tiering.html#volume-tiering-policies)[ボリューム階層化ポリシーとクーリング](https://docs.netapp.com/ja-jp/bluexp-tiering/concept-cloud-tiering.html#volume-tiering-policies)[期](https://docs.netapp.com/ja-jp/bluexp-tiering/concept-cloud-tiering.html#volume-tiering-policies)[間の詳細を確認できます](https://docs.netapp.com/ja-jp/bluexp-tiering/concept-cloud-tiering.html#volume-tiering-policies)["](https://docs.netapp.com/ja-jp/bluexp-tiering/concept-cloud-tiering.html#volume-tiering-policies)。

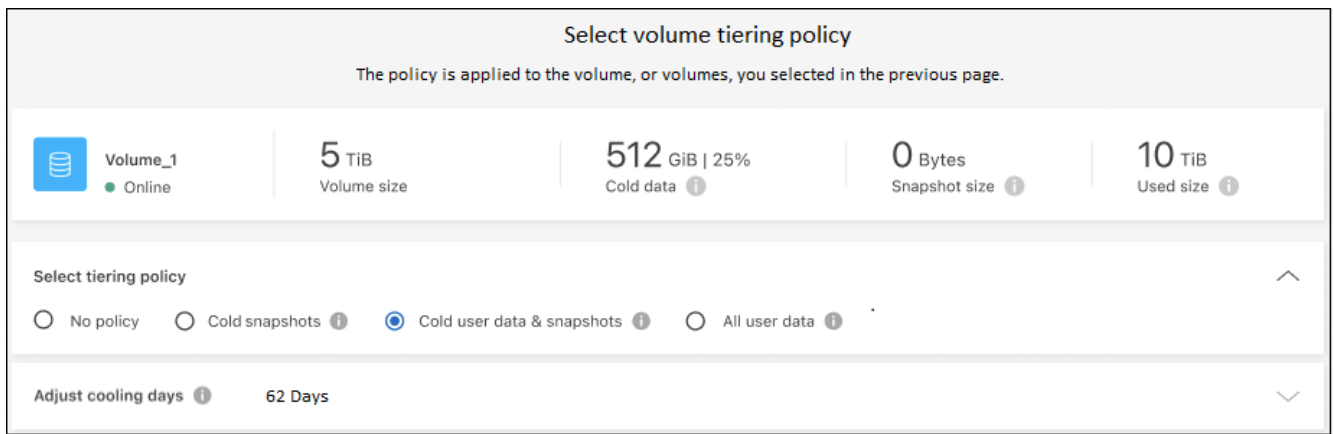

結果

これで、クラスタのボリュームから S3-compatible オブジェクトストレージへのデータ階層化が設定されまし た。

#### 次の手順

["BlueXP](https://docs.netapp.com/ja-jp/bluexp-tiering/task-licensing-cloud-tiering.html)[階層化サービスに必](https://docs.netapp.com/ja-jp/bluexp-tiering/task-licensing-cloud-tiering.html)[ず登録](https://docs.netapp.com/ja-jp/bluexp-tiering/task-licensing-cloud-tiering.html)[してください](https://docs.netapp.com/ja-jp/bluexp-tiering/task-licensing-cloud-tiering.html)["](https://docs.netapp.com/ja-jp/bluexp-tiering/task-licensing-cloud-tiering.html)。

クラスタ上のアクティブなデータとアクセス頻度の低いデータに関する情報を確認できます。 ["](https://docs.netapp.com/ja-jp/bluexp-tiering/task-managing-tiering.html)[階層化設定の](https://docs.netapp.com/ja-jp/bluexp-tiering/task-managing-tiering.html) [管理について詳しくは、こちらをご](https://docs.netapp.com/ja-jp/bluexp-tiering/task-managing-tiering.html)[覧](https://docs.netapp.com/ja-jp/bluexp-tiering/task-managing-tiering.html)[ください](https://docs.netapp.com/ja-jp/bluexp-tiering/task-managing-tiering.html)["](https://docs.netapp.com/ja-jp/bluexp-tiering/task-managing-tiering.html)。

また、クラスタの特定のアグリゲートのデータを別のオブジェクトストアに階層化したい場合に、追加のオブ ジェクトストレージを作成することもできます。または、階層化データが別のオブジェクトストアにレプリケ ートされているFabricPool ミラーリングを使用する予定の場合も同様です。 ["](https://docs.netapp.com/ja-jp/bluexp-tiering/task-managing-object-storage.html)[オブジェクトストアの管理に](https://docs.netapp.com/ja-jp/bluexp-tiering/task-managing-object-storage.html)[関](https://docs.netapp.com/ja-jp/bluexp-tiering/task-managing-object-storage.html) [する詳細](https://docs.netapp.com/ja-jp/bluexp-tiering/task-managing-object-storage.html)[情報](https://docs.netapp.com/ja-jp/bluexp-tiering/task-managing-object-storage.html)["](https://docs.netapp.com/ja-jp/bluexp-tiering/task-managing-object-storage.html)。

Copyright © 2024 NetApp, Inc. All Rights Reserved. Printed in the U.S.このドキュメントは著作権によって保 護されています。著作権所有者の書面による事前承諾がある場合を除き、画像媒体、電子媒体、および写真複 写、記録媒体、テープ媒体、電子検索システムへの組み込みを含む機械媒体など、いかなる形式および方法に よる複製も禁止します。

ネットアップの著作物から派生したソフトウェアは、次に示す使用許諾条項および免責条項の対象となりま す。

このソフトウェアは、ネットアップによって「現状のまま」提供されています。ネットアップは明示的な保 証、または商品性および特定目的に対する適合性の暗示的保証を含み、かつこれに限定されないいかなる暗示 的な保証も行いません。ネットアップは、代替品または代替サービスの調達、使用不能、データ損失、利益損 失、業務中断を含み、かつこれに限定されない、このソフトウェアの使用により生じたすべての直接的損害、 間接的損害、偶発的損害、特別損害、懲罰的損害、必然的損害の発生に対して、損失の発生の可能性が通知さ れていたとしても、その発生理由、根拠とする責任論、契約の有無、厳格責任、不法行為(過失またはそうで ない場合を含む)にかかわらず、一切の責任を負いません。

ネットアップは、ここに記載されているすべての製品に対する変更を随時、予告なく行う権利を保有します。 ネットアップによる明示的な書面による合意がある場合を除き、ここに記載されている製品の使用により生じ る責任および義務に対して、ネットアップは責任を負いません。この製品の使用または購入は、ネットアップ の特許権、商標権、または他の知的所有権に基づくライセンスの供与とはみなされません。

このマニュアルに記載されている製品は、1つ以上の米国特許、その他の国の特許、および出願中の特許によ って保護されている場合があります。

権利の制限について:政府による使用、複製、開示は、DFARS 252.227-7013(2014年2月)およびFAR 5252.227-19(2007年12月)のRights in Technical Data -Noncommercial Items(技術データ - 非商用品目に関 する諸権利)条項の(b)(3)項、に規定された制限が適用されます。

本書に含まれるデータは商用製品および / または商用サービス(FAR 2.101の定義に基づく)に関係し、デー タの所有権はNetApp, Inc.にあります。本契約に基づき提供されるすべてのネットアップの技術データおよび コンピュータ ソフトウェアは、商用目的であり、私費のみで開発されたものです。米国政府は本データに対 し、非独占的かつ移転およびサブライセンス不可で、全世界を対象とする取り消し不能の制限付き使用権を有 し、本データの提供の根拠となった米国政府契約に関連し、当該契約の裏付けとする場合にのみ本データを使 用できます。前述の場合を除き、NetApp, Inc.の書面による許可を事前に得ることなく、本データを使用、開 示、転載、改変するほか、上演または展示することはできません。国防総省にかかる米国政府のデータ使用権 については、DFARS 252.227-7015(b)項(2014年2月)で定められた権利のみが認められます。

#### 商標に関する情報

NetApp、NetAppのロゴ、<http://www.netapp.com/TM>に記載されているマークは、NetApp, Inc.の商標です。そ の他の会社名と製品名は、それを所有する各社の商標である場合があります。